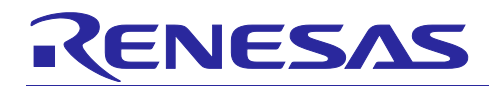

# **DRP-AI Extension Pack (Pruning Tool) Version 1.0.0**

### User's Manual

### **Contents**

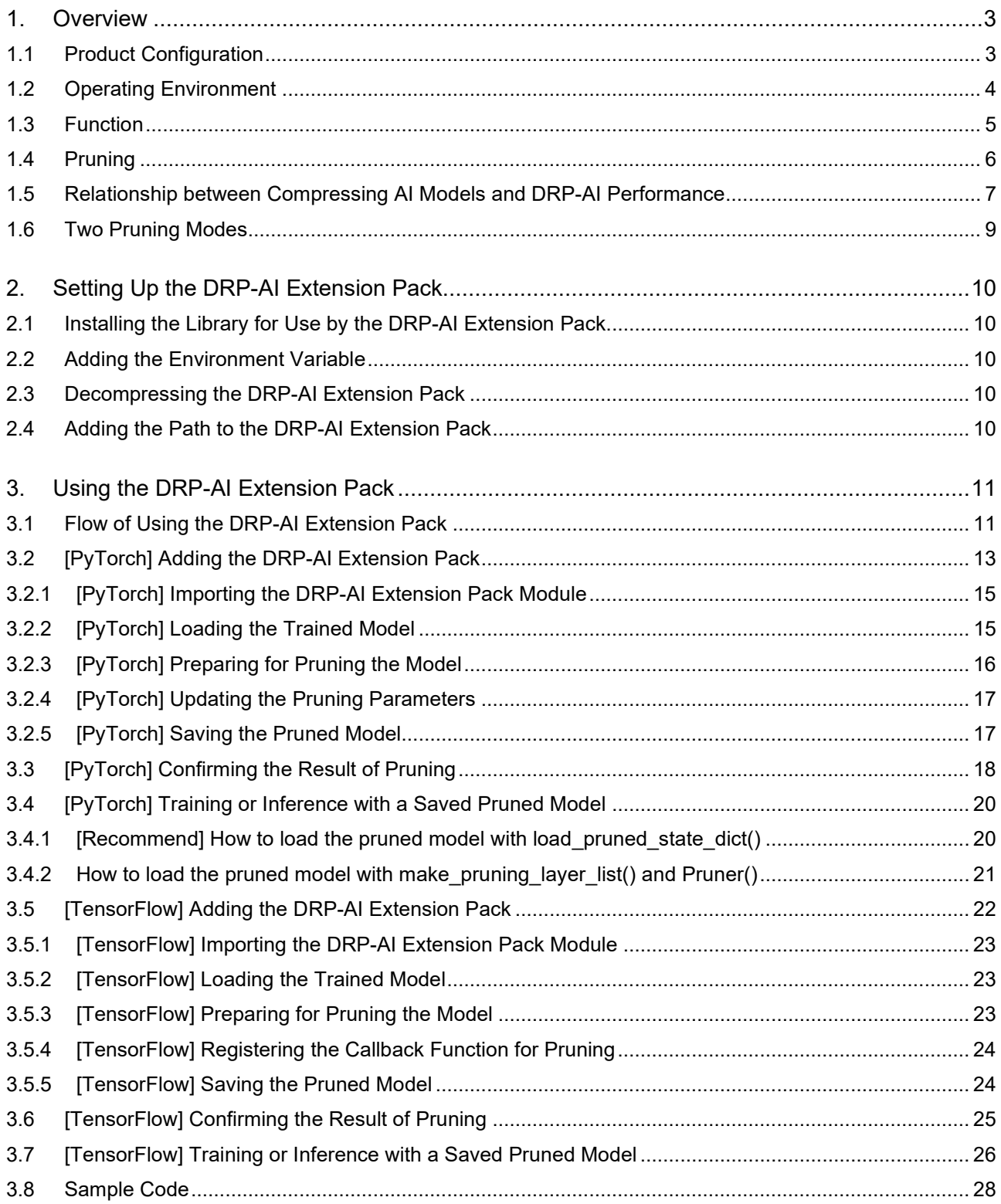

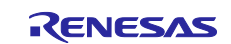

### DRP-Al Extension Pack (Pruning Tool) Version 1.0.0

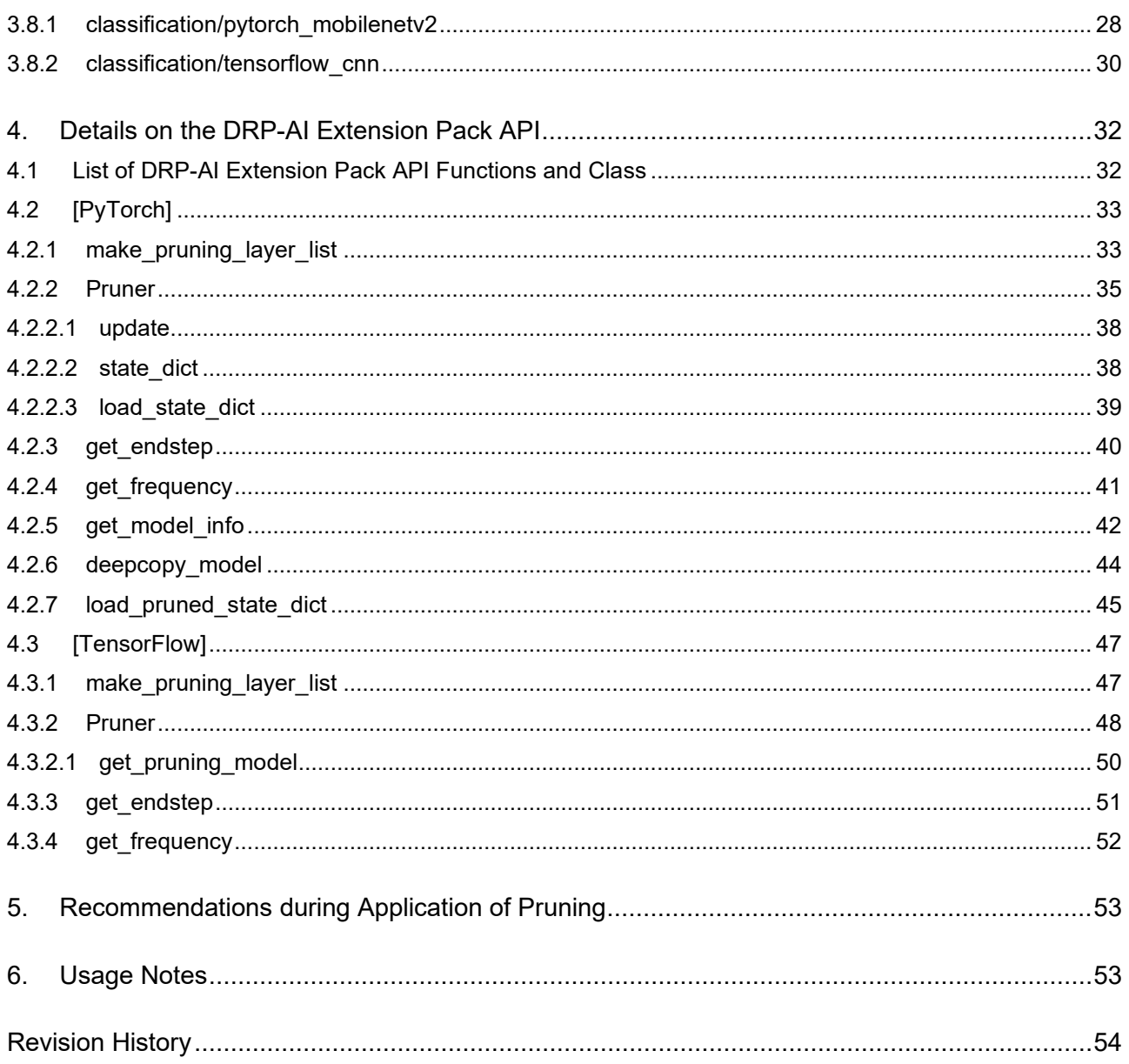

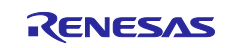

### <span id="page-2-2"></span><span id="page-2-0"></span>**1. Overview**

This section describes the operating environment and functions of the DRP-AI Extension Pack.

### <span id="page-2-1"></span>**1.1 Product Configuration**

#### **Table 1.1 Product Configuration**

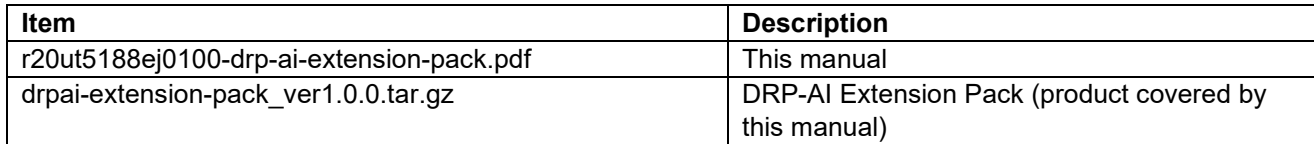

#### **Table 1.2 Configuration of Files in drpai-extension-pack\_ver1.0.0.tar.gz**

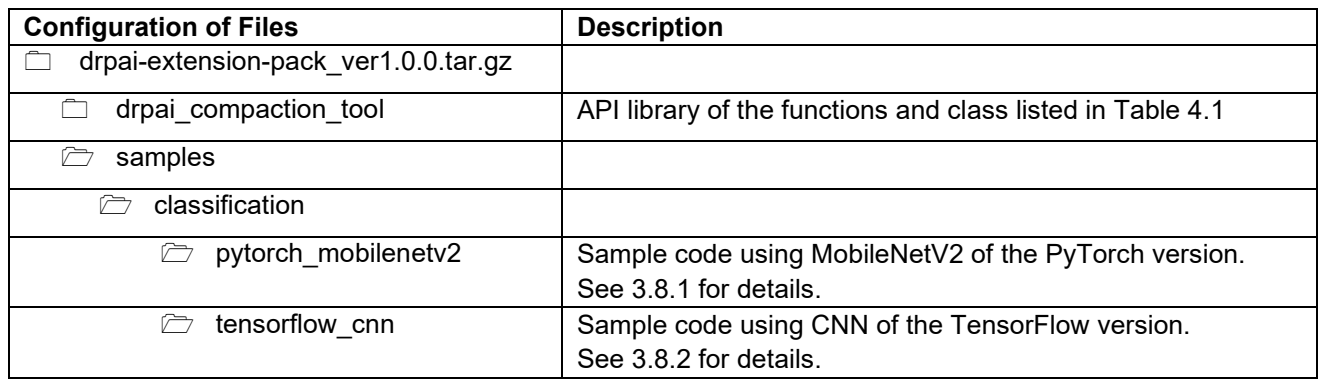

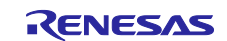

### <span id="page-3-0"></span>**1.2 Operating Environment**

The operating environment and software to be installed for the DRP-AI Extension Pack in each case are shown in the following tables.

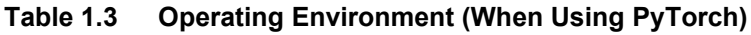

<span id="page-3-1"></span>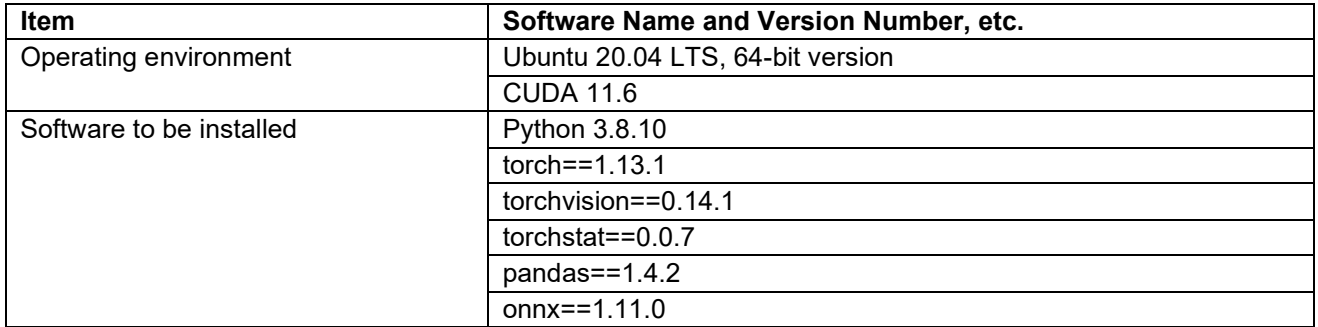

#### **Table 1.4 Operating Environment (When Using TensorFlow)**

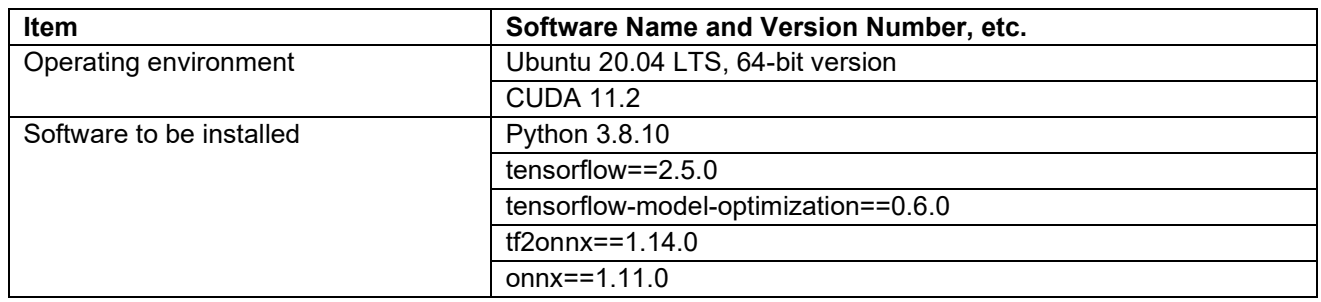

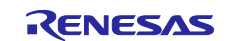

### <span id="page-4-0"></span>**1.3 Function**

The DRP-AI Extension Pack provides a pruning function optimized for the DRP-AI. A general description of pruning is given under [1.4,](#page-5-0) [Pruning,](#page-5-0) on the following page. This pruning function optimized for the DRP-AI can be used by using the DRP-AI Extension Pack in combination with the training code written with the use of PyTorch or TensorFlow.

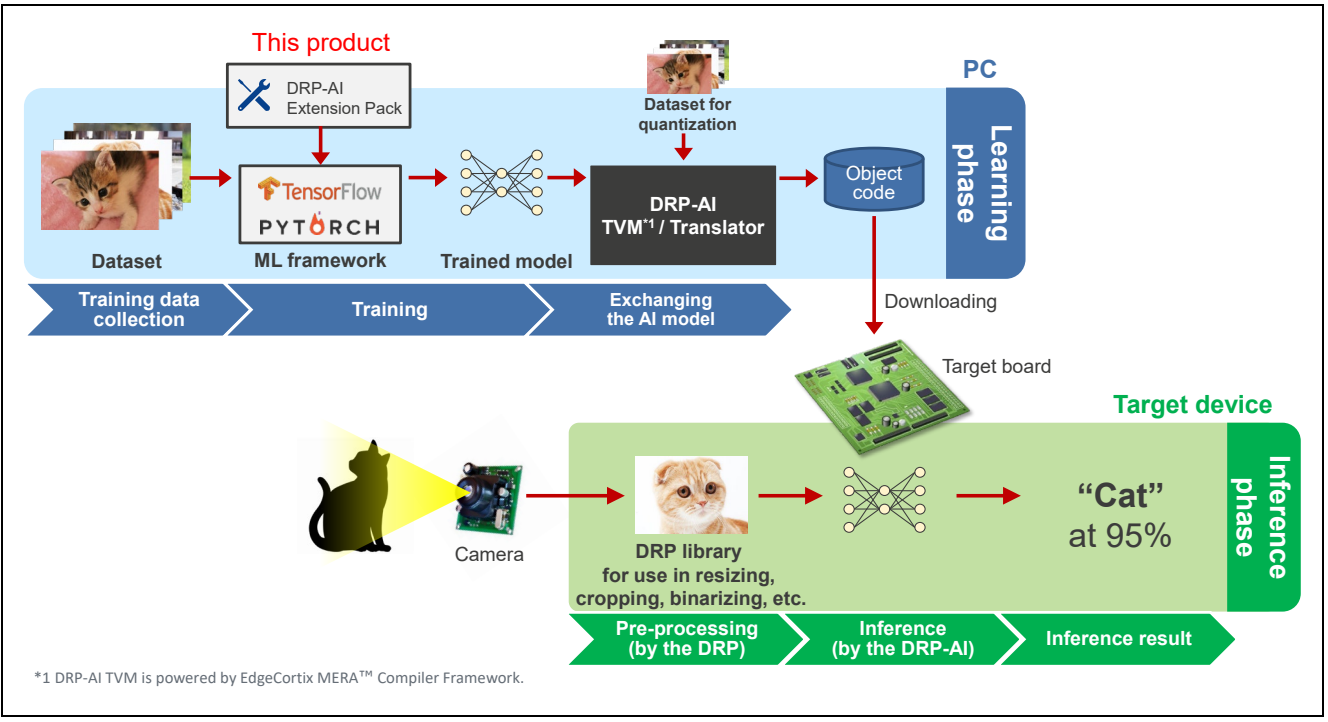

**Figure 1-1 Deployment Flow**

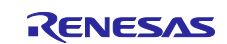

### <span id="page-5-0"></span>**1.4 Pruning**

Nodes are interconnected in a neural network as shown in the figure below. Methods of reducing the number of parameters by removing weights between nodes or removing nodes are referred to as "pruning". A neural network to which pruning has not been applied is generally referred to as a dense neural network.

Applying pruning to a neural network leads to a slight deterioration in the accuracy of the model but can reduce the power required by hardware and accelerate the inference process.

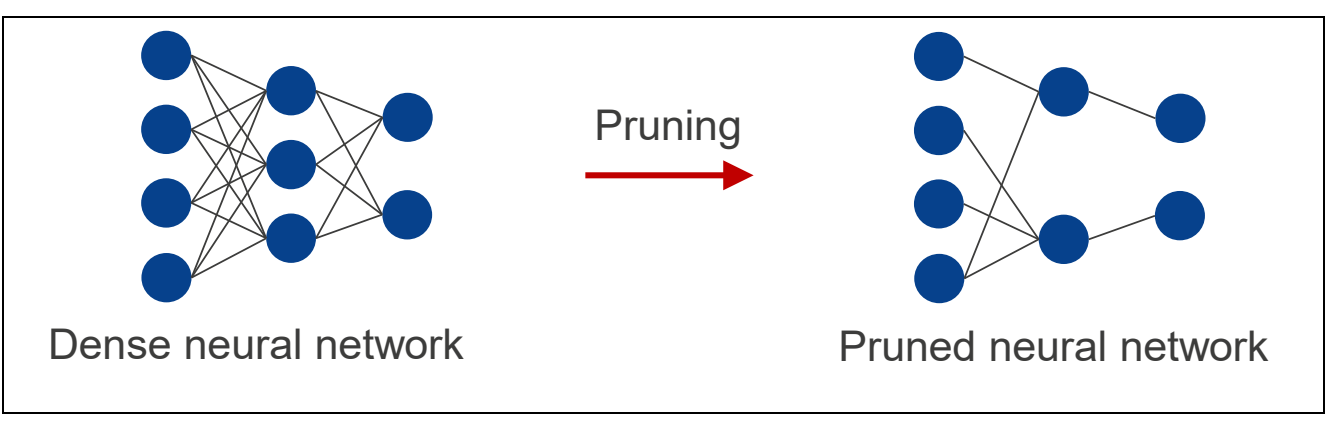

#### **Figure 1-2 Schematic View of the Pruning of a Neural Network**

Note: In the use of this product, we recommend pruning by at least 70% to improve the processing performance of the DRP-AI.

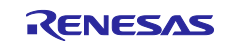

### <span id="page-6-0"></span>**1.5 Relationship between Compressing AI Models and DRP-AI Performance**

DRP-AI for RZ/V2H supports the feature of efficiently calculating the pruned AI model. Therefore, power efficiency is improved by using the pruned AI model.

The following graph provides an example of improvement in power efficiency when changing from an unpruned AI model to a pruned AI model. Compared to unpruned AI models, pruned AI models are significantly more power-efficient.

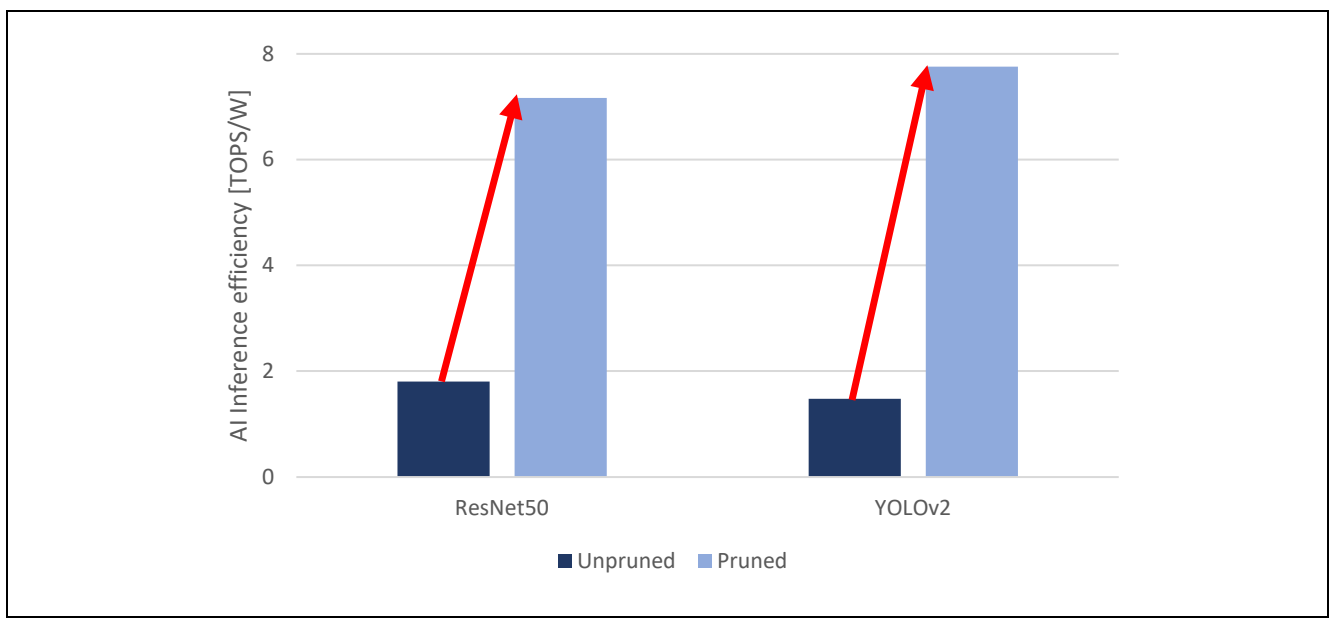

**Figure 1-3 DRP-AI Performance after Compressing AI Models**

Note: Quantization was applied to the AI models and measurements were performed.

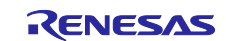

Applying compressing processing such as pruning and quantization to AI models might generally lower the accuracy of models. Using the DRP-AI Extension Pack in pruning, however, allows ensuring the same or almost the same accuracy for the AI model as that before pruning by proceeding with retraining after pruning. The figure below shows the results of changes in accuracy with the use of the YOLOv2 models. Compared with an accuracy of 74.9% before compressing, that after compressing (pruning plus quantization) can reach 72.3%.

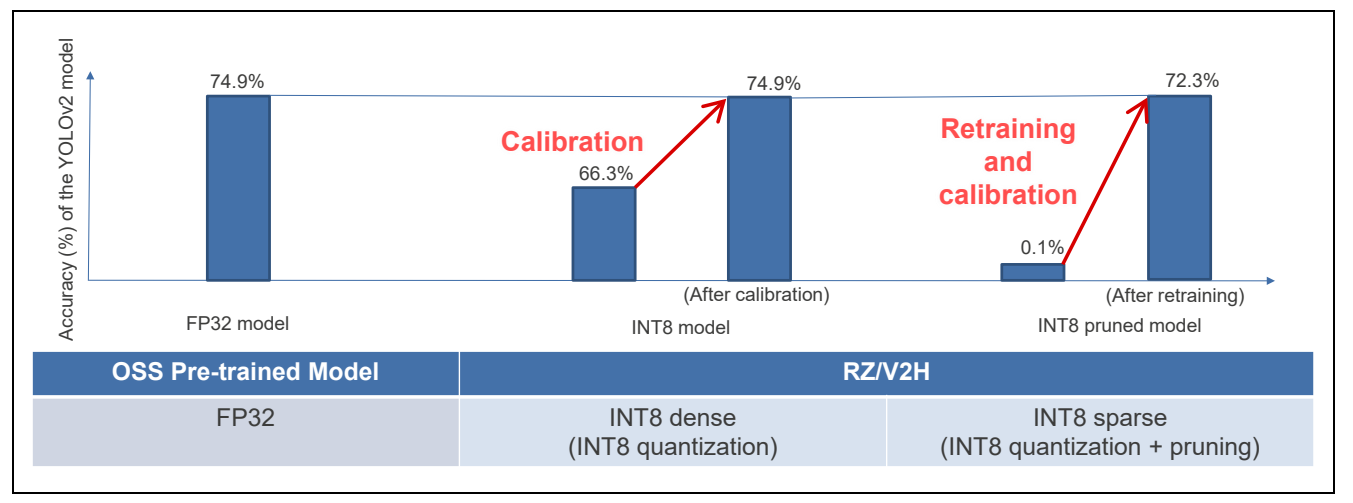

**Figure 1-4 Changes in the Accuracy of YOLOv2 Models after Compressing**

Note: For details on calibration and quantization, see the DRP-AI\_Quantizer User's Manual.

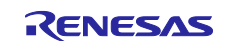

### <span id="page-8-0"></span>**1.6 Two Pruning Modes**

This product supports two pruning modes. One-shot pruning is characterized by a relatively short training time being associated with pruning. In gradual pruning, longer training times are associated with pruning than in one-shot pruning, but the accuracy may be improved. [Table 1.5](#page-8-1) shows a comparison of the two pruning modes. The pruning rate rises as training proceeds in gradual pruning. For details on how to set oneshot pruning or gradual pruning, see [4.2.2](#page-34-0) or [4.3.2,](#page-47-0) depending on whether you are using PyTorch or TensorFlow, respectively. Note that the initial application of one-shot pruning is recommended.

#### <span id="page-8-1"></span>**Table 1.5 Comparison of the Two Pruning Modes**

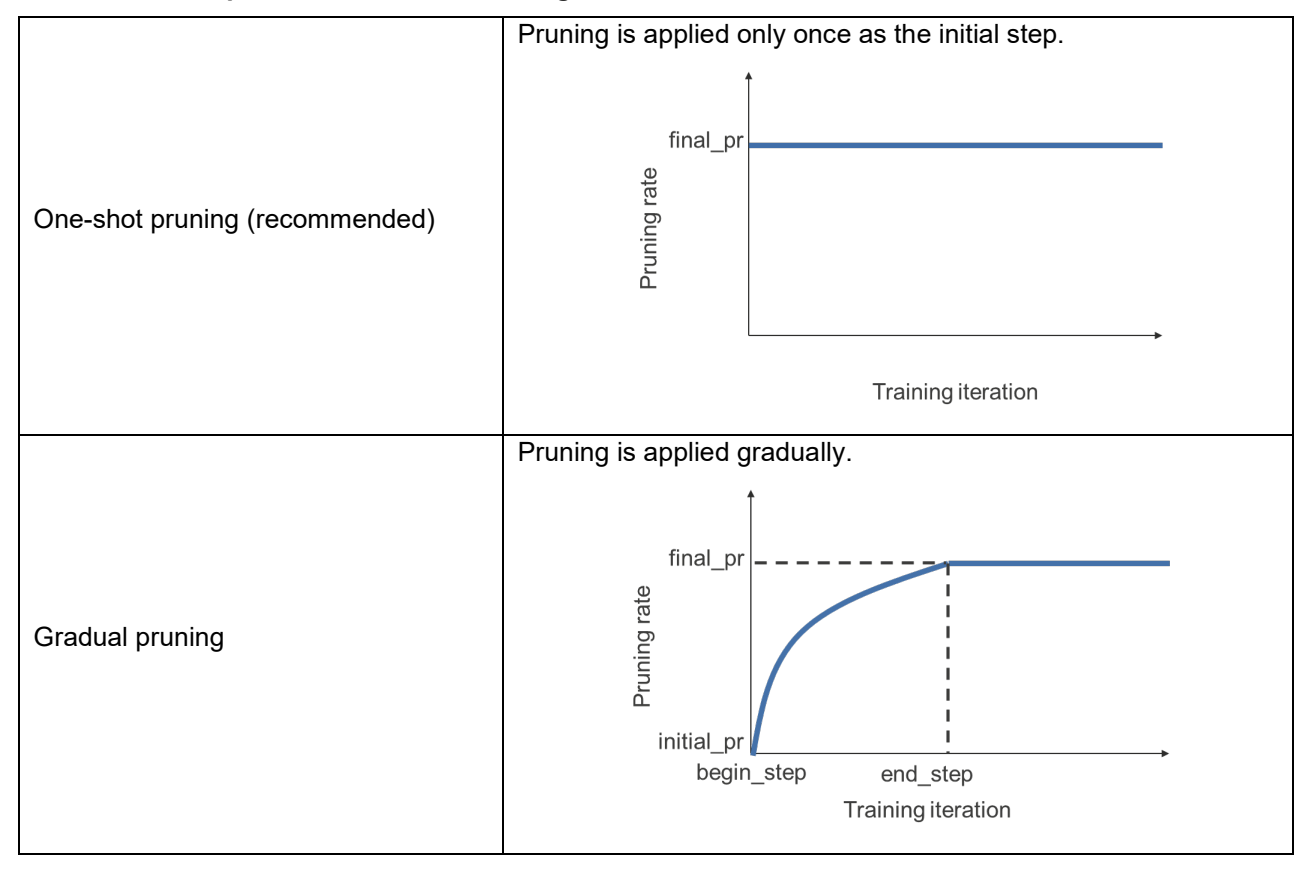

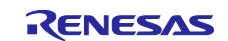

### <span id="page-9-0"></span>**2. Setting Up the DRP-AI Extension Pack**

This section describes how to set up the DRP-AI Extension Pack. Descriptions in this section are on the assumption that [Python 3.8.10](#page-3-1) has been set up on a PC running Ubuntu.

### <span id="page-9-1"></span>**2.1 Installing the Library for Use by the DRP-AI Extension Pack**

Install the following library on a PC running Ubuntu.

[When using PyTorch]

\$ pip3 install torch==1.13.1+cu116 torchvision==0.14.1+cu116 \

--extra-index-url<https://download.pytorch.org/whl/cu116>

\$ pip3 install torchstat==0.0.7 pandas==1.4.2 onnx==1.11.0

[When using TensorFlow]

\$ pip3 install tensorflow==2.5.0 tensorflow-model-optimization==0.6.0 tf2onnx==1.14.0 onnx==1.11.0

#### <span id="page-9-2"></span>**2.2 Adding the Environment Variable**

Register the working directory as an environment variable.

\$ export WORK=/home/<Path to working directory>

Note: Change <Path to working directory> to suit the environment of the PC you are using.

### <span id="page-9-3"></span>**2.3 Decompressing the DRP-AI Extension Pack**

Place drpai-extension-pack\_ver\*.tar.gz in the working directory and execute the following command.

\$ cd \$WORK

\$ tar -xvf drpai-extension-pack\_ver\*.tar.gz

[When using TensorFlow, also execute the following command.]

\$ drpai\_compaction\_tool/scripts/setup\_tf.sh

### <span id="page-9-4"></span>**2.4 Adding the Path to the DRP-AI Extension Pack**

Execute the following command to add the path to the DRP-AI Extension Pack.

\$ cd \$WORK

\$ export PYTHONPATH="\$(pwd):\$PYTHONPATH"

Note: Once you have ended the terminal session, re-execute the command stated above when you intend to use the extension pack again.

Execute the following command. With output of the version number, the setup processing is completed.

\$ python3 -c "import drpai\_compaction\_tool; print(drpai\_compaction\_tool.\_\_version\_\_)"

[<DRP-AI Extension Pack](#page-2-2) version>

[When using TensorFlow, ensure that the following commands do not generate any errors.]

\$ python3 -c "from drpai\_compaction\_tool.tensorflow import Pruner"

Note: [<DRP-AI Extension Pack](#page-2-2) version> depends on the version you are using.

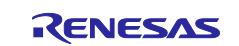

### <span id="page-10-0"></span>**3. Using the DRP-AI Extension Pack**

This section describes how to use the DRP-AI Extension Pack.

### <span id="page-10-1"></span>**3.1 Flow of Using the DRP-AI Extension Pack**

Use the DRP-AI Extension Pack in combination with the training code written with the use of PyTorch or TensorFlow. [Figure 3-1](#page-10-2) shows the flow of using the DRP-AI Extension Pack. The flow consists of two steps. The first step is initial training. Initial training involves training of the AI model

without pruning. Use the code for use in initial training and a dataset you have prepared.

The second step is pruning and then retraining. This includes retraining of the AI model by adding the DRP-AI Extension Pack to the code for use in initial training. For details on how to add the DRP-AI Extension Pack to the code for use in initial training, see [3.2,](#page-12-0) [\[PyTorch\] Adding the DRP-AI Extension Pack.](#page-12-0) Check the accuracy of the AI model after one round of pruning then retraining has been completed. Repeat pruning then retraining with increasingly high pruning rates while confirming that the rates in use do not create problems in terms of accuracy.

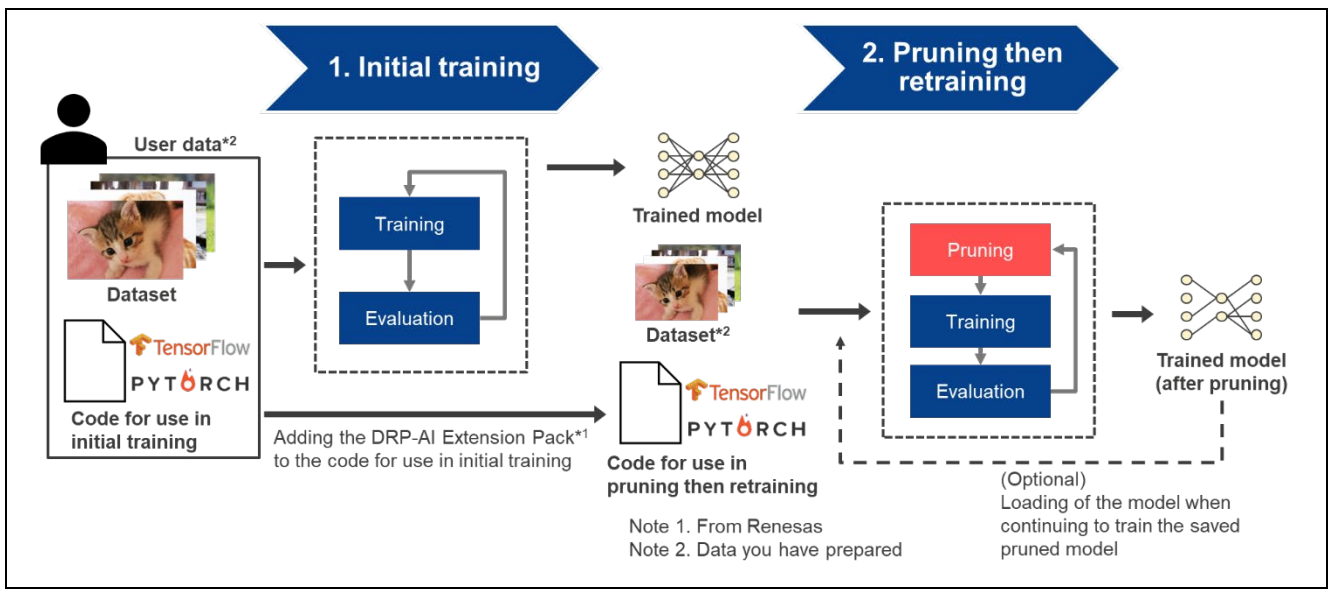

<span id="page-10-2"></span>**Figure 3-1 Flow of Using the DRP-AI Extension Pack**

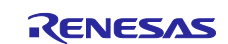

[Figure 3-2](#page-11-0) consists of listings of the code written with PyTorch for use in initial training without and with addition of the DRP-AI Extension Pack. The code in the left column is that for initial training and the code in the right column is that for pruning then retraining. The green shading indicates the differences between the two listings, that is, the several lines that are added to make the DRP-AI Extension Pack usable. For details on the case of using PyTorch, see [3.2.](#page-12-0) For details on the case of using TensorFlow, see [3.5.](#page-21-0)

| # Importing the library                                                                           | # Importing the library                                                                                       |
|---------------------------------------------------------------------------------------------------|----------------------------------------------------------------------------------------------------|
| import torch                                                                                      | import torch                                                                                                  |
| from torch import nn                                                                              | from torch import nn<br>з                                                                                     |
| from torch.optim import SGD                                                                       | from torch.optim import SGD<br>A                                                                              |
| from torch.utils.data import DataLoader                                                           | from torch.utils.data import DataLoader                                                                       |
| from torchvision import datasets                                                                  | from torchvision import datasets<br>6                                                                         |
| from torchvision.transforms import ToTensor                                                       | from torchvision.transforms import ToTensor                                                                   |
|                                                                                                   | Importing the DRP-Al Extension Pack module<br>$8+$                                                            |
|                                                                                                   | from drpai_compaction_tool.pytorch_import <b>make_pruning_layer_list, \</b><br>$-9+$                          |
|                                                                                                   | $10+$<br>Pruner, \                                                                                            |
|                                                                                                   | $11 +$<br>get_model_info                                                                                      |
|                                                                                                   | 12                                                                                                    |
| # Defining the neural network                                                                     | 13 # Defining the neural network                                                                              |
| class NeuralNetwork(nn.Module):                                                                   | 14 class NeuralNetwork(nn.Module):                                                                            |
| def _init_(self):                                                                                 | $def __init__(self):$<br>15                                                                                   |
| super(NeuralNetwork, self). _init_()                                                              | super(NeuralNetwork, self). init ()<br>16                                                                     |
| self.flatten = nn.Flatten()                                                                       | 17<br>self.flatten - nn.Flatten()<br>self.linear relu stack = nn.Sequential(<br>18                            |
| self.linear_relu_stack = nn.Sequential(                                                           | 19<br>nn.Linear(28*28, 512),                                                                                  |
| nn.Linear(28*28, 512),<br>nn.RelU()                                                               | 28<br>$nn.RelU()$ ,                                                                                           |
| nn.Linear(512, 512),                                                                              | 21<br>nn.Linear(512, 512),                                                                                    |
| $nn.RelU()$ ,                                                                                     | $22^{1}$<br>$nn.RelU()$ ,                                                                                     |
| nn.Linear(512, 18),                                                                               | 23<br>nn.Linear(512, 18),                                                                                     |
| nn.RelU()                                                                                         | 24<br>nn.ReLU()                                                                                               |
|                                                                                                   | 25 <sub>1</sub>                                                                                               |
|                                                                                                   | 26                                                                                                    |
| def forward(self, x):                                                                             | def forward(self, x):<br>27                                                                                   |
| $x - self.flatten(x)$                                                                             | $x = self.floatten(x)$<br>28                                                                                  |
| logits - self.linear relu stack(x)                                                                | 29<br>logits - self.linear_relu_stack(x)                                                                      |
| return logits                                                                                     | 38<br>return logits                                                                                           |
| model - NeuralNetwork()                                                                           | model - NeuralNetwork()<br>31                                                                                 |
|                                                                                                   | . Loading the tr<br>$32+$<br>→                                                                                |
|                                                                                                   | 33+ model.load_state_dict(torch.load("pretrained_model.pth"))                                                 |
|                                                                                                   | 34                                                                                                    |
| # Registering the model parameters with the optimizer                                             | # Registering the model parameters with the optimizer<br>35                                                   |
| optimizer = SGD(model.parameters(), lr=1e-3)                                                      | optimizer = SGD(model.parameters(), lr=1e-3)<br>36                                                            |
|                                                                                                   | 37                                                                                                    |
| # Defining the training data and loss function                                                    | 38 # Defining the training data and loss function                                                             |
| training data = datasets.FashionMMIST(                                                            | training data - datasets.FashionMNIST(<br>39<br>root-"data",<br>48                                            |
| root-"data",<br>train-True,                                                                       | train-True,<br>41                                                                                             |
| download-True,                                                                                    | download-True,<br>42                                                                                          |
| transform=ToTensor(),                                                                             | transform-ToTensor(),<br>43                                                                                   |
|                                                                                                   | 44.1                                                                                                    |
| loss fn = nn.CrossEntropyLoss()                                                                   | 45 loss fn = nn.CrossEntropyLoss()                                                                            |
| $batch_size = 64$                                                                                 | 46 batch_size = 64                                                                                            |
| max_epochs = 10                                                                                   | 47 max_epochs = 10                                                                                            |
|                                                                                                   | eparing for pruning the model<br>$48 +$                                                                       |
|                                                                                                   | 49+ pruning_layer_list = make_pruning_layer_list(model, [(1,1,28,28)])                                        |
|                                                                                                   | 58+ pruner = Pruner(model,                                                                                    |
|                                                                                                   | pruning layer list,<br>$51 +$                                                                                 |
|                                                                                                   | final $pr = 0.7$ )<br>$52+$                                                                                   |
|                                                                                                   | 53+ print(get_model_info(model, [(1,1,28,28)]))                                                               |
| # Training                                                                                        | 54<br># Training                                                                                              |
| for epoch in range(max_epochs):<br>for batch_x, batch_y in DataLoader(training_data, batch_size): | for epoch in range(max_epochs):<br>55<br>56<br>for batch x, batch y in DataLoader(training data, batch size): |
|                                                                                                   | # 4. Updating pruning paramet<br>$57+$                                                                        |
|                                                                                                   | $58 +$<br>pruner.update()                                                                                     |
|                                                                                                   | $59+$                                                                                                    |
| # Compute prediction and loss                                                                     | # Compute prediction and loss<br>68                                                                           |
| $pred = model(batch x)$                                                                           | 61<br>$pred = model(batch x)$                                                                                 |
| 48<br>$loss - loss$ fn(pred, batch $y$ )                                                          | loss - loss_fn(pred, batch_y)<br>62                                                                           |
|                                                                                                   | 63                                                                                                    |
| # Backpropagation                                                                                 | 64<br># Backpropagation                                                                                       |
| optimizer.zero_grad()                                                                             | 65<br>optimizer.zero grad()                                                                                   |
| loss.backward()                                                                                   | 66<br>loss.backward()                                                                                         |
| optimizer.step()                                                                                  | 67<br>optimizer.step()                                                                                        |
|                                                                                                   | 68                                                                                                    |
| - torch.save(model.state_dict(), "pretrained_model.pth")                                          | Saving the prunce model<br>69+<br>→                                                                           |
|                                                                                                   | 70+ if pruner.is finished:                                                                                    |
|                                                                                                   | $71 +$<br>torch.save(model.state_dict(), "pneshot_pruned_model.pth")                                          |
|                                                                                                   | torch.onnx.export(model,<br>$72+$                                                                             |
|                                                                                                   | $73+$<br>training_data[0][0].unsqueeze(0),<br>$74 +$<br>"oneshot pruned model onnx",                          |
|                                                                                                   | $75 +$<br>apset_version = 12)                                                                                 |
|                                                                                                   |                                                                                                    |

<span id="page-11-0"></span>**Figure 3-2 How to Add the DRP-AI Extension Pack to the Code for Use in Initial Training (Left: Code for Initial Training; Right: Code for Pruning Then Retraining)**

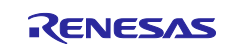

### <span id="page-12-0"></span>**3.2 [PyTorch] Adding the DRP-AI Extension Pack**

The steps involved in adding the DRP-AI Extension Pack to the code written with PyTorch for use in initial training and then proceeding with pruning and retraining are given below. Implement the five processes listed below in the code for initial training.

- 1. Importing the DRP-AI Extension Pack module
- 2. Loading the trained model
- 3. Preparing for pruning the model
- 4. Updating the pruning parameters
- 5. Saving the pruned model

The figure below shows a listing of the code for retraining, which is obtained by adding the DRP-AI Extension Pack to the code written with PyTorch for use in initial training. In this figure, red text indicates the statements added to the code for use in initial training.

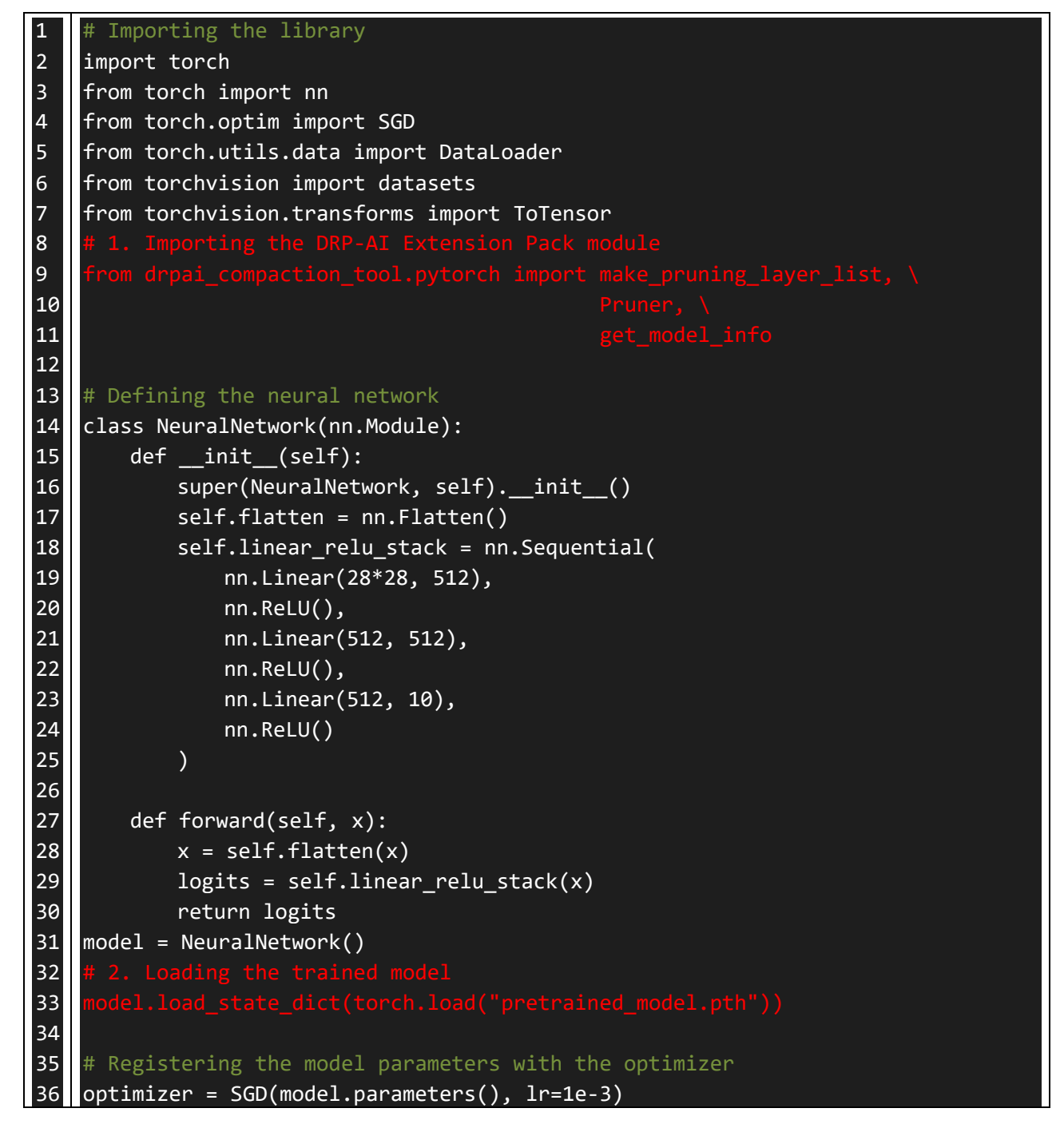

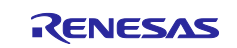

```
37
38
39
40
41
42
43
44
45
46
47
48
49
50
51
52
53
54
55
56
57
58
59
60
61
62
63
64
65
66
67
68
69
70
71
72
73
74
75
    # Defining the training data and loss function
    training_data = datasets.FashionMNIST(
        root="data",
        train=True,
        download=True,
        transform=ToTensor(),
    )
    loss_fn = nn.CrossEntropyLoss()
    batch_size = 64max_epochs = 10
    # Training
    for epoch in range(max_epochs):
        for batch_x, batch_y in DataLoader(training_data, batch_size):
            # Compute prediction and loss
            pred = model(batch_x)loss = loss_fn(pred, batch_y)
            # Backpropagation
            optimizer.zero_grad()
            loss.backward()
            optimizer.step()
    # 5. Saving the pruned model
         torch.save(pruner.state_dict(), "pruned_model.pth")
         torch.onnx.export(model, 
                       training_data[0][0].unsqueeze(0), 
                       'pruned_model.onnx', 
                      opset_version = 12)
                   Figure 3-3 Training Code for Pruning Then Retraining
```
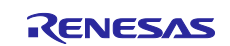

#### <span id="page-14-0"></span>**3.2.1 [PyTorch] Importing the DRP-AI Extension Pack Module**

Import the DRP-AI Extension Pack module to the code written with PyTorch for use in initial training.

|                | # Importing the library                                              |  |
|----------------|----------------------------------------------------------------------|--|
| $\overline{2}$ | import torch                                                         |  |
| $\overline{3}$ | from torch import nn                                                 |  |
| $\overline{4}$ | from torch.optim import SGD                                          |  |
| 5              | from torch.utils.data import DataLoader                              |  |
| 6              | from torchvision import datasets                                     |  |
| 7              | from torchvision.transforms import ToTensor                          |  |
| 8              | # 1. Importing the DRP-AI Extension Pack module                      |  |
| $\overline{9}$ | from drpai_compaction_tool.pytorch import make_pruning_layer_list, \ |  |
| 10             | Pruner                                                               |  |
| 11             | get model info                                                       |  |

**Figure 3-4 Importing the DRP-AI Extension Pack Module**

### <span id="page-14-1"></span>**3.2.2 [PyTorch] Loading the Trained Model**

Define the model and load the trained model.

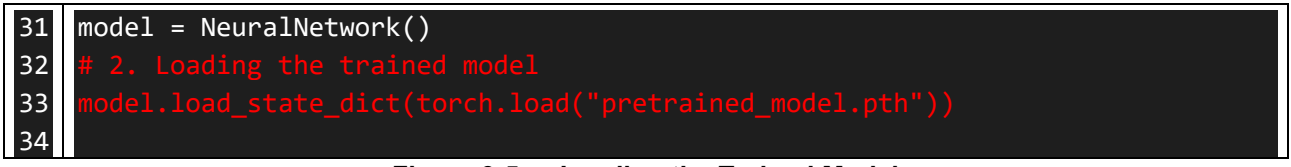

**Figure 3-5 Loading the Trained Model**

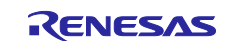

#### <span id="page-15-0"></span>**3.2.3 [PyTorch] Preparing for Pruning the Model**

Register the model parameters with the optimizer and then execute the API function for pruning. After the API function for pruning has been executed, confirming that pruning has been performed with the get\_model\_info() function is recommended.

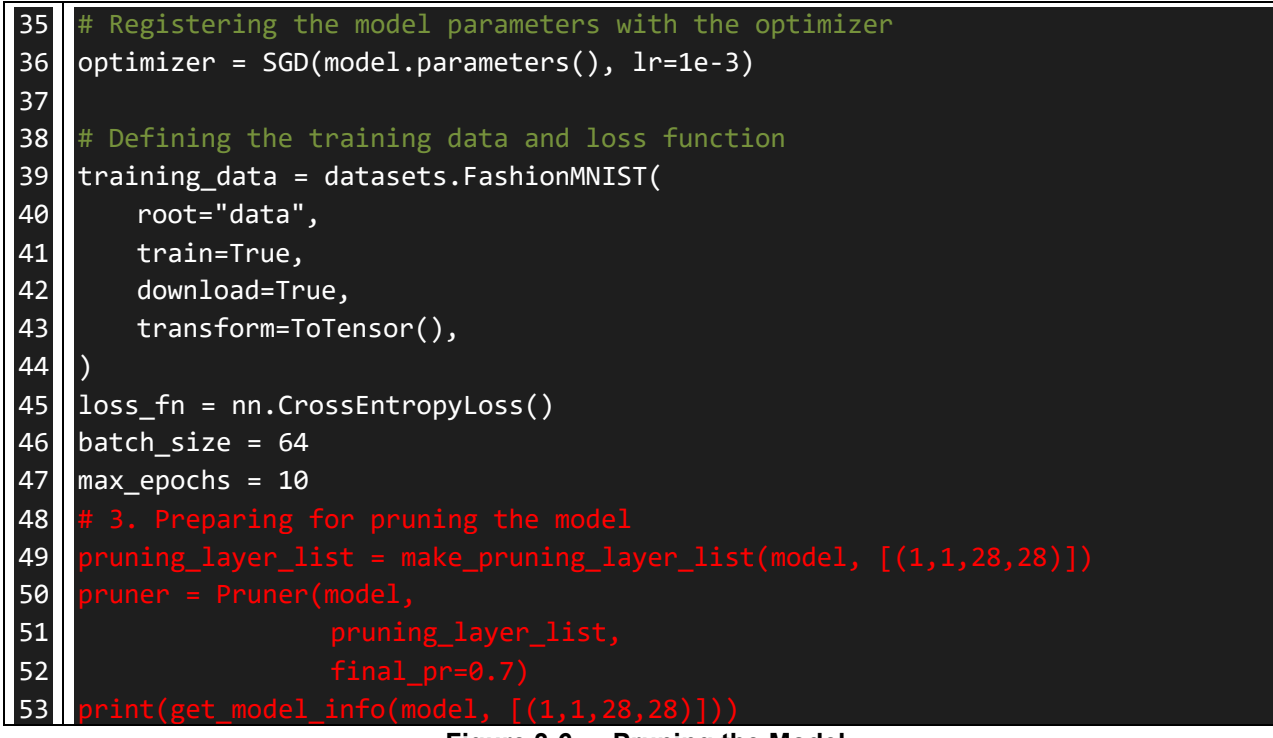

**Figure 3-6 Pruning the Model**

Note: Execute the API function for pruning (Pruner) after registering the model parameters with the optimizer.

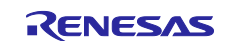

### <span id="page-16-0"></span>**3.2.4 [PyTorch] Updating the Pruning Parameters**

Update the pruning parameters during training. The API function in red text below (pruner.update()) must be called at the start of each iteration.

| 54 | # Training                                                     |
|----|----------------------------------------------------------------|
| 55 | for epoch in range(max epochs):                                |
| 56 | for batch x, batch y in DataLoader(training data, batch size): |
| 57 | # 4. Updating the pruning parameters                           |
| 58 | pruner.update()                                                |
| 59 |                                                                |
| 60 | # Compute prediction and loss                                  |
| 61 | $pred = model(batch x)$                                        |
| 62 | $loss = loss fm(pred, batch y)$                                |
| 63 |                                                                |
| 64 | # Backpropagation                                              |
| 65 | optimizer.zero grad()                                          |
| 66 | loss.backward()                                                |
| 67 | optimizer.step()                                               |
|    | <b>Ilinghing the Druning Deremptore</b><br>$Ein \rightarrow 2$ |

**Figure 3-7 Updating the Pruning Parameters**

#### <span id="page-16-1"></span>**3.2.5 [PyTorch] Saving the Pruned Model**

After having confirmed the completion of pruning, use the PyTorch method to save the pruned model. If the model is to be exported to ONNX, specify 12 for opset\_version.

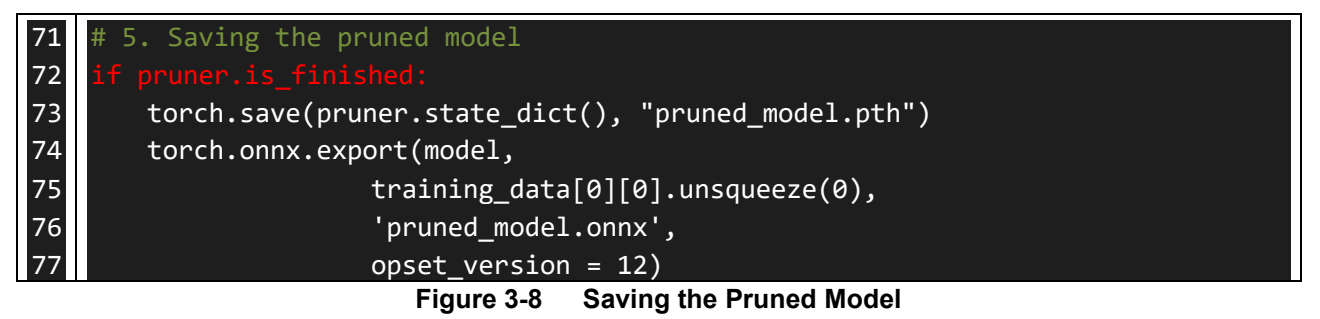

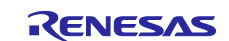

### <span id="page-17-0"></span>**3.3 [PyTorch] Confirming the Result of Pruning**

The steps involved in confirming the result of pruning are given below. The function (get model info) provided by the DRP-AI Extension Pack can be used to confirm how many parameters were pruned in which layers and the reductions in the number of multiply-and-accumulate calculations. For details on how to use the get model info function, see [4.2.5.](#page-41-0) Calling this function is possible both before and after pruning.

The figure below shows a listing of the sample code in one-shot pruning. In one-shot pruning, the confirmation of pruning being applied before training is recommended.

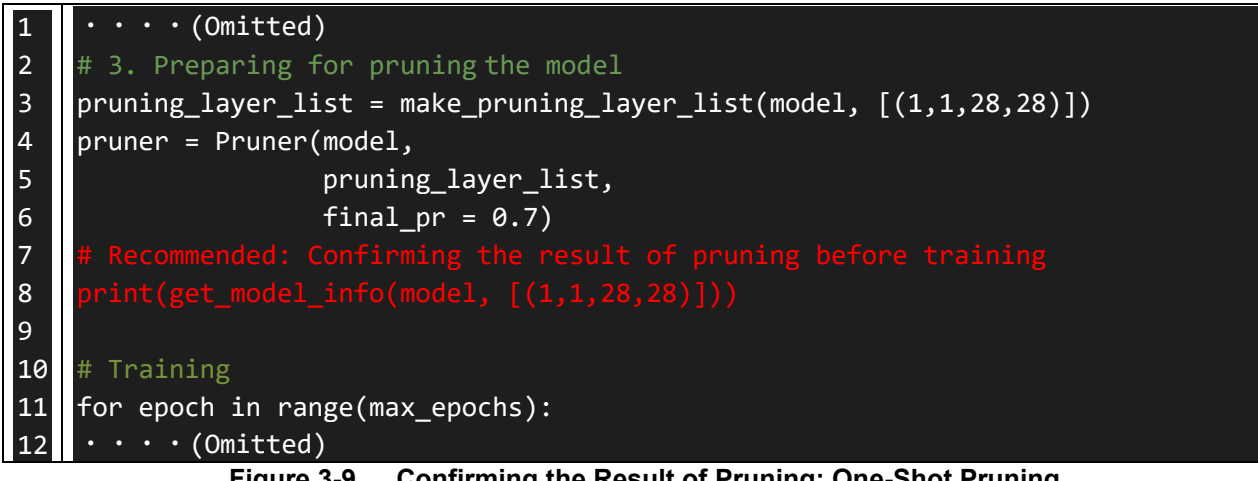

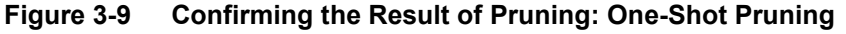

The figure below shows a listing of the sample code in gradual pruning. In gradual pruning, the confirmation of pruning being applied during training is recommended.

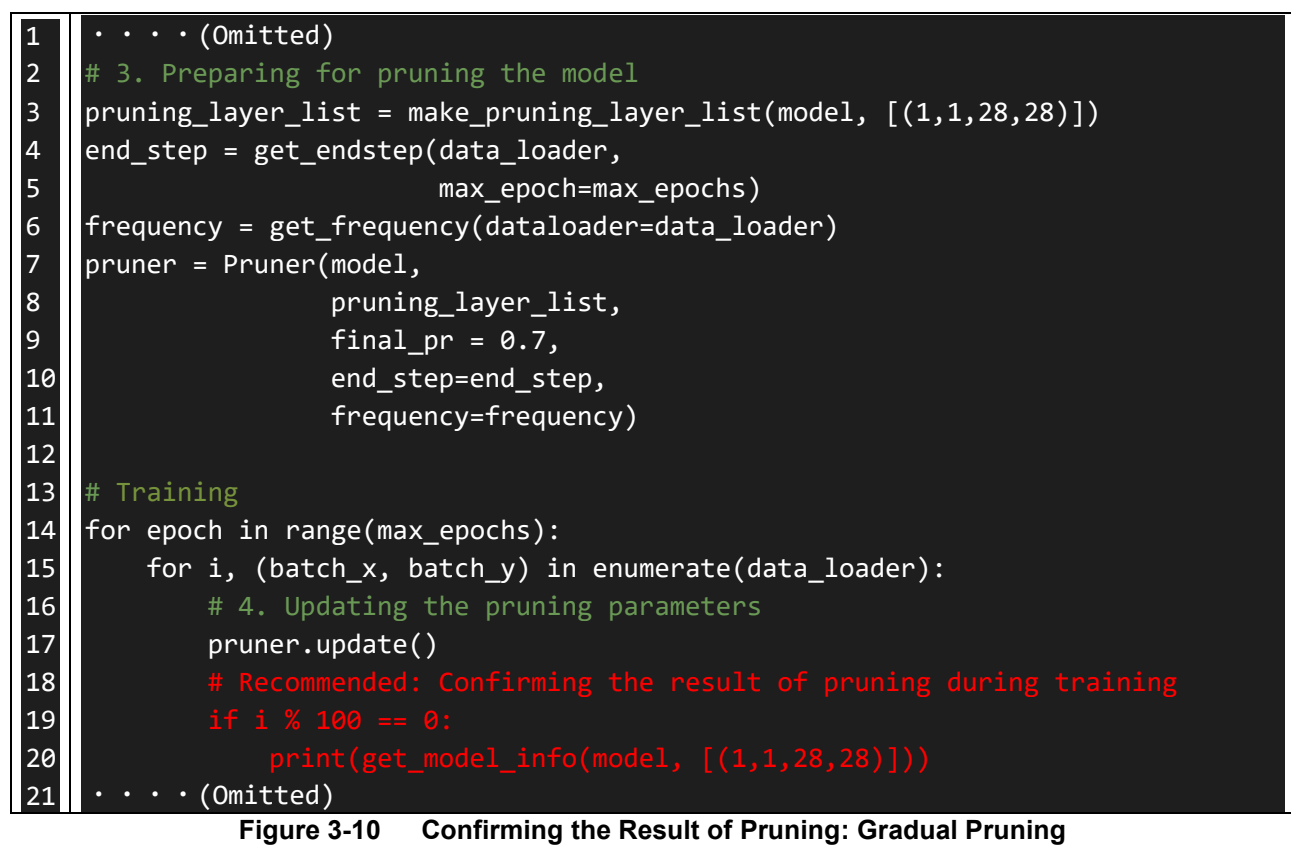

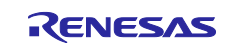

The figure below shows the result of executing get\_model\_info. The meanings of the headings in the figure are as follows.

"module name": Layer name "input shape": Input size to a layer "output shape": Output size from a layer "params": Number of parameters "sparsity": Pruning rate "Baseline MAC": Number of multiply-and-accumulate calculations before pruning "Current MAC": Number of multiply-and-accumulate calculations after pruning

The result of pruning shown below indicates that pruning by about 70% was applied in the "linear\_relu\_stack.2" layer. It also indicates that pruning reduces the number of multiply-and-accumulate calculations from 262,144 before pruning to 78,848 after pruning.

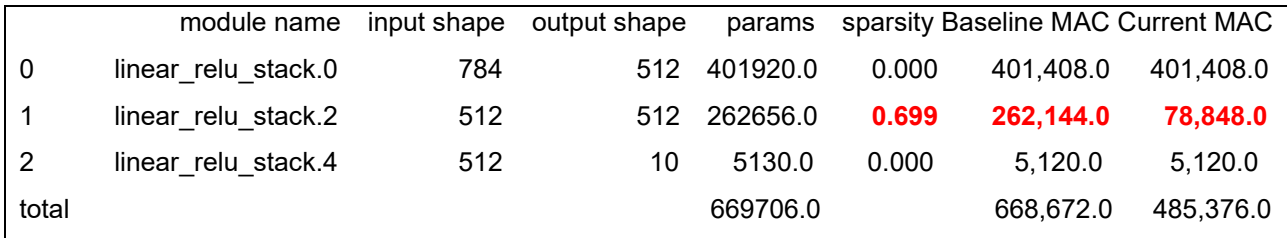

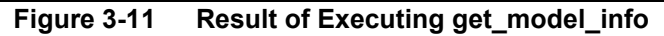

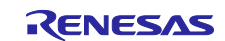

### <span id="page-19-0"></span>**3.4 [PyTorch] Training or Inference with a Saved Pruned Model**

The steps involved in loading a saved pruned model are given below. Refer to this section when continuing to train a saved pruned model or performing inference with a pruned model. There are 2 methods to load the saved pruned model. The method by using load pruned state dict() is recommended because it is easy to use.

### <span id="page-19-1"></span>**3.4.1 [Recommend] How to load the pruned model with load\_pruned\_state\_dict()**

Load the saved pruned model through the steps listed below.

- 1. Importing the DRP-AI Extension Pack module
- 2. Loading the pruned model

Calling the [get\\_model\\_info](#page-31-3) function to check the pruning rate after loading of the pruned model is recommended. For details on how to use the get model info function, see [4.2.5.](#page-41-0)

The figure below shows a list of the sample code.

```
1
2
3
4
5
6
7
8
9
10
11
12
13
14
15
16
17
18
19
20
21
22
23
24
25
26
27
28
29
30
      Importing the library
    import torch
    from torch import nn
    # Defining the neural network
    class NeuralNetwork(nn.Module):
        def __init__(self):
            super(NeuralNetwork, self). __init__()
            self.flatten = nn.Flatten()
            self.linear_relu_stack = nn.Sequential(
                nn.Linear(28*28, 512),
                nn.ReLU(),
                nn.Linear(512, 512),
                nn.ReLU(),
                nn.Linear(512, 10),
                nn.ReLU()
            )
        def forward(self, x):
            x = self.floatten(x)logits = selfu.inear_relu_stack(x)
            return logits
    model = NeuralNetwork()
```
**Figure 3-12 [PyTorch] Loading the Pruned Model (Method1)**

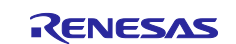

#### <span id="page-20-0"></span>**3.4.2 How to load the pruned model with [make\\_pruning\\_layer\\_list\(](#page-31-4)) and [Pruner\(](#page-31-5))**

Loads the saved pruned model through the steps listed below.

- 1. Importing the DRP-AI Extension Pack module
- 2. Preparing for pruning the model with a pruning rate of 0.0
- 3. Loading the pruned model

Calling the get model info function to check the pruning rate after loading of the pruned model is recommended. For details on how to use the get model info function, see [4.2.5.](#page-41-0)

The figure below shows a list of the sample code.

```
1
2
3
4
5
6
7
8
9
10
11
12
13
14
15
16
17
18
19
20
21
22
23
24
25
26
27
28
29
3031
32
33
34
35
      Importing the library
    import torch
    from torch import nn
    # Defining the neural network
    class NeuralNetwork(nn.Module):
        def __init__(self):
            super(NeuralNetwork, self).__init__()
            self.flatten = nn.Flatten()
            self.linear_relu_stack = nn.Sequential(
                nn.Linear(28*28, 512),
                nn.ReLU(),
                nn.Linear(512, 512),
                nn.ReLU(),
                nn.Linear(512, 10),
                nn.ReLU()
            )
        def forward(self, x):
            x = self.floatten(x)logits = self.linear relu stack(x)
            return logits
    model = NeuralNetwork()
```
**Figure 3-13 [PyTorch] Loading the Pruned Model (Method2)**

Note: When loading the weights with load\_state\_dict() function, set strict argument to "True". When this argument is set to "False", weights may not be loaded correctly.

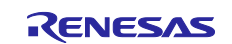

### <span id="page-21-0"></span>**3.5 [TensorFlow] Adding the DRP-AI Extension Pack**

The steps involved in adding the DRP-AI Extension Pack to the code written with TensorFlow for use in initial training and then proceeding with pruning and retraining are given below. Implement the five processes listed below in the code for initial training.

- 1. Importing the DRP-AI Extension Pack module
- 2. Loading the trained model
- 3. Preparing for pruning the model
- 4. Registering the callback function for pruning
- 5. Saving the pruned model

[Figure 3-14](#page-21-1) consists of listings of the code written with TensorFlow for use in initial training without and with addition of the DRP-AI Extension Pack. The code in the left column is that for initial training and the code in the right column is that for pruning then retraining. The green shading indicates the differences between the two listings, that is, the several lines that are added to make the DRP-AI Extension Pack usable.

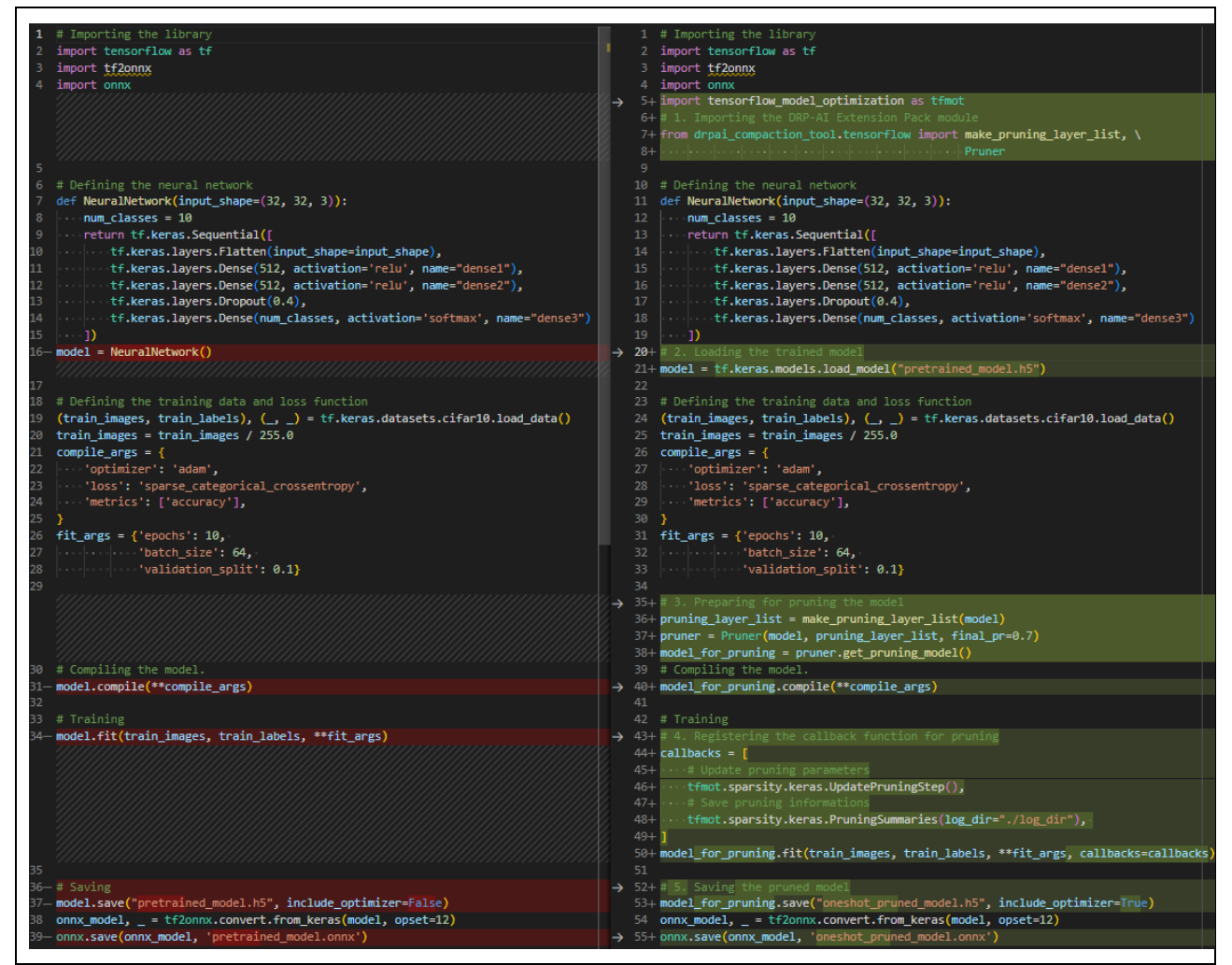

<span id="page-21-1"></span>**Figure 3-14 How to Add the DRP-AI Extension Pack to the Code for Use in Initial Training (Left: Code for Initial Training; Right: Code for Pruning Then Retraining)**

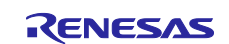

#### <span id="page-22-0"></span>**3.5.1 [TensorFlow] Importing the DRP-AI Extension Pack Module**

Import the DRP-AI Extension Pack module to the code written with TensorFlow for use in initial training.

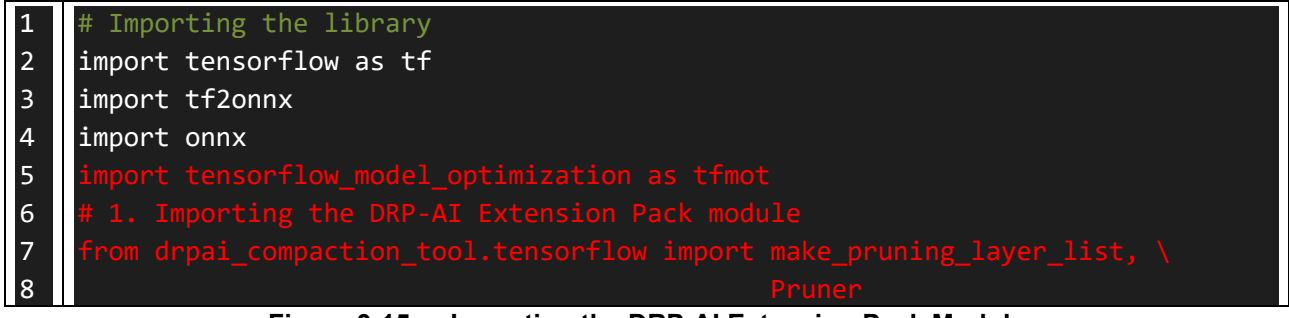

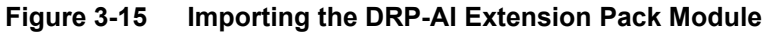

Note: Import tensorflow\_model\_optimization.

### <span id="page-22-1"></span>**3.5.2 [TensorFlow] Loading the Trained Model**

Load the trained model according to the usage method of TensorFlow.

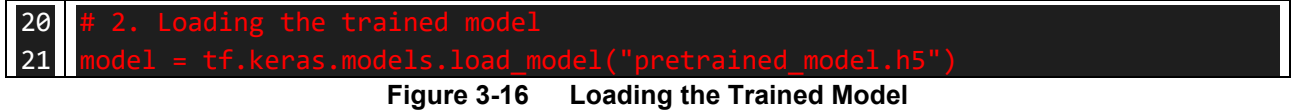

#### <span id="page-22-2"></span>**3.5.3 [TensorFlow] Preparing for Pruning the Model**

After having executed the API function for pruning, obtain the model to which pruning is to be applied by using the [get\\_pruning\\_model\(](#page-49-1)) function. After that, execute compilation of the model.

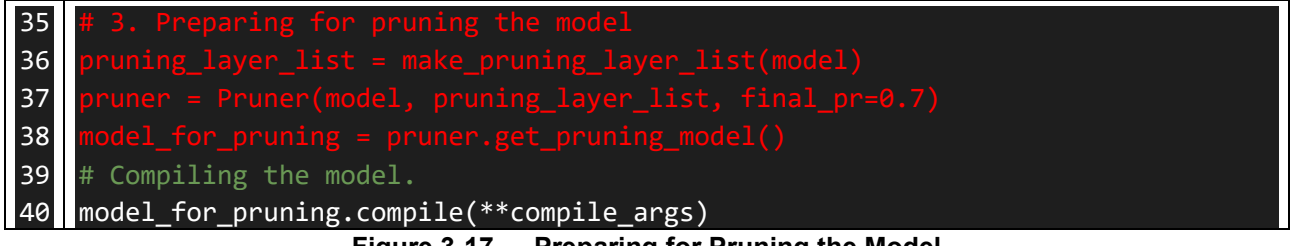

**Figure 3-17 Preparing for Pruning the Model**

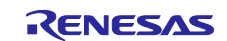

#### <span id="page-23-0"></span>**3.5.4 [TensorFlow] Registering the Callback Function for Pruning**

Register the callback function for pruning when carrying out training. For details on UpdatePruningStep() and PruningSummaries(), see [3.6](#page-24-0) and the official documents of TensorFlow.

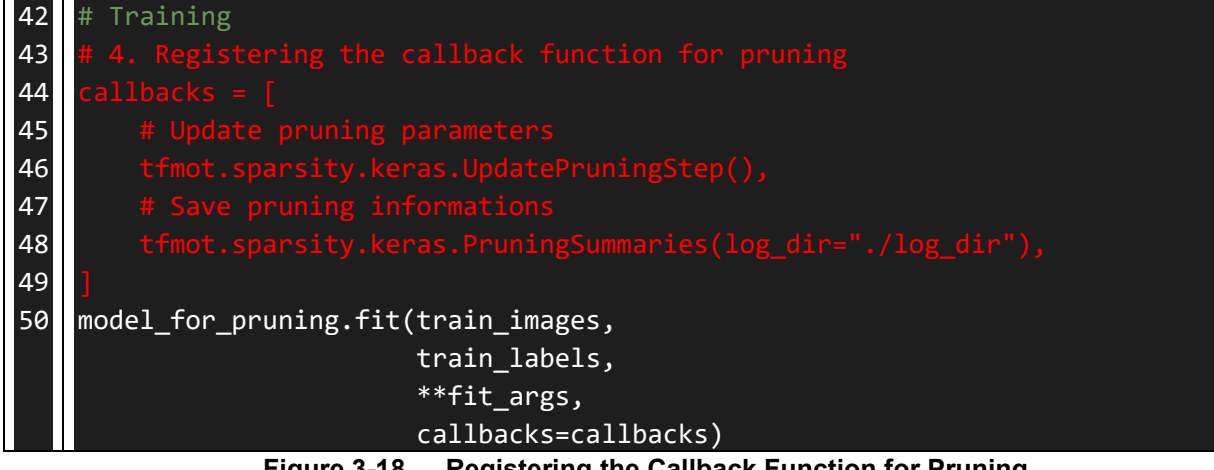

**Figure 3-18 Registering the Callback Function for Pruning**

Note: Only executing the step of preparing for pruning a model, which was described in [3.5.3,](#page-22-2) does not lead to actual pruning of the model. Make sure to always execute that step in combination with the callback function.

#### <span id="page-23-1"></span>**3.5.5 [TensorFlow] Saving the Pruned Model**

Save the model according to the usage method of TensorFlow. If the model is to be exported to ONNX, specify 12 for opset.

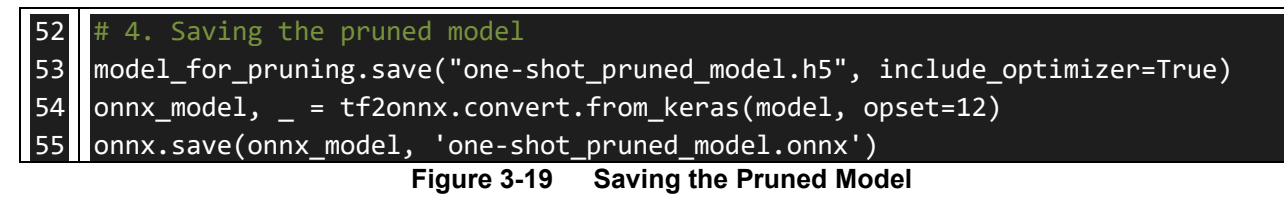

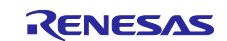

### <span id="page-24-0"></span>**3.6 [TensorFlow] Confirming the Result of Pruning**

The steps involved in confirming the result of pruning are given below. The callback function (PruningSummaries()) provided by TensorFlow can be used to obtain the result of how many parameters were pruned in which layers. TensorBoard provided by TensorFlow can be used to display the obtained information in a way that allows confirming the result as shown below.

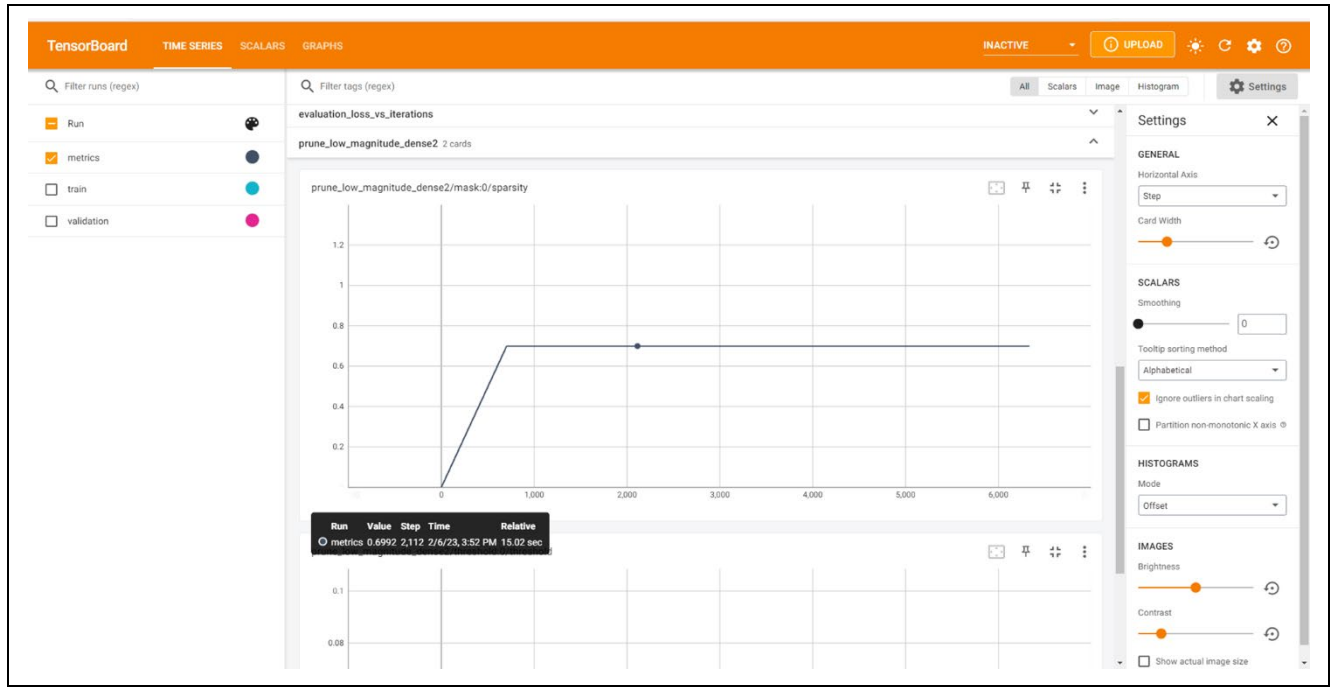

**Figure 3-20 Using TensorBoard to Confirm the Pruning Rate**

The changes in the pruning rate of the "prune low magnitude dense2" layer are shown in the above figure. The horizontal axis indicates the number of steps (iterations) and the vertical axis indicates the pruning rate.

For example, PruningSummaries() may be set as follows:

```
tfmot.sparsity.keras.PruningSummaries(log_dir="./logdir")
```
The result of pruning can be confirmed by starting up TensorBoard as follows:

\$ tensorboard –logdir ./logdir

For details, see the official documents of TensorFlow.

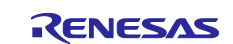

### <span id="page-25-0"></span>**3.7 [TensorFlow] Training or Inference with a Saved Pruned Model**

The steps involved in loading a saved pruned model are given below. Refer to this section when continuing to train a saved pruned model or performing inference with a pruned model.

Load the saved pruned model through the steps listed below.

- 1. Importing the DRP-AI Extension Pack module
- 2. Preparing for pruning the model with a pruning rate of 0.0
- 3. Loading the pruned model

The figure below shows a listing of the sample code.

```
1
2
3
4
5
6
7
8
9
10
11
12
13
14
15
16
17
18
19
20
21
22
23
24
25
26
27
28
29
30
31
32
33
34
35
36
37
38
39
     Importing the library
    import tensorflow as tf
    import tensorflow model optimization as tfmot
    def print sparsity(model):
        import numpy as np
        from tensorflow_model_optimization.python.core.sparsity.keras \
                                                     import pruning_wrapper
        layer info = \{\}for layer in model.layers:
            if not isinstance(layer, pruning wrapper.PruneLowMagnitude):
                continue
            for weight, mask, threshold in layer.pruning_vars:
                np mask = tf.keras.backend.get value(mask)
                sparsity = 1.0 - np.count nonzero(np mask) / float(np mask.size)
                layer info[layer.name] = sparsitymax_len = len(max(layer_info.keys(), key=lambda name: len(name)))
        for name, sparsity in layer_info.items():
            print(f'{name:{max_len+1}s} | {sparsity:0.2f}')
   # Defining the neural network
    def NeuralNetwork(input_shape=(32, 32, 3)):
        num_classes = 10
        return tf.keras.Sequential([
            tf.keras.layers.Flatten(input_shape=input_shape),
            tf.keras.layers.Dense(512, activation='relu', name="dense1"),
            tf.keras.layers.Dense(512, activation='relu', name="dense2"),
            tf.keras.layers.Dropout(0.4),
            tf.keras.layers.Dense(num_classes, 
                                      activation='softmax', name="dense3")
        ])
   model = NeuralNetwork()
```
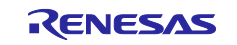

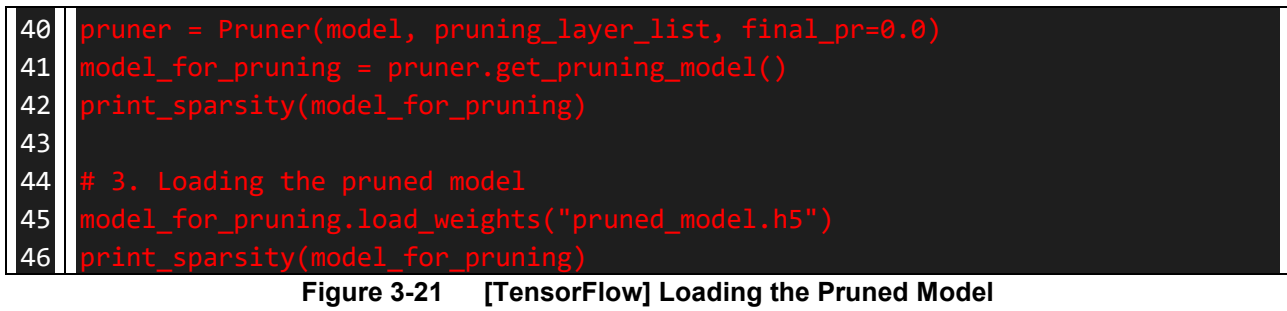

R20UT5188EJ0100 Rev.1.00<br>Dec.05.23 Page 27 of 54 Dec.05.23

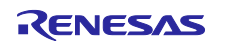

### <span id="page-27-0"></span>**3.8 Sample Code**

This subsection describes how to execute the sample code and gives an outline of its operation. The accuracy of a model after pruning can be confirmed with the use of the sample code.

#### <span id="page-27-1"></span>**3.8.1 classification/pytorch\_mobilenetv2**

This sample code employs the MobileNetV2 architecture of PyTorch and is for use in initial training and pruning then retraining. The code is for use with the CIFAR-10 dataset. The following three files are provided. The method for adding the DRP-AI Extension Pack module can be confirmed by comparing train.py, code for use in initial training with the files with names of the form retrain\*.py, containing the two variants of the code for use in pruning then retraining.

#### **Table 3.1 List of Provided Files**

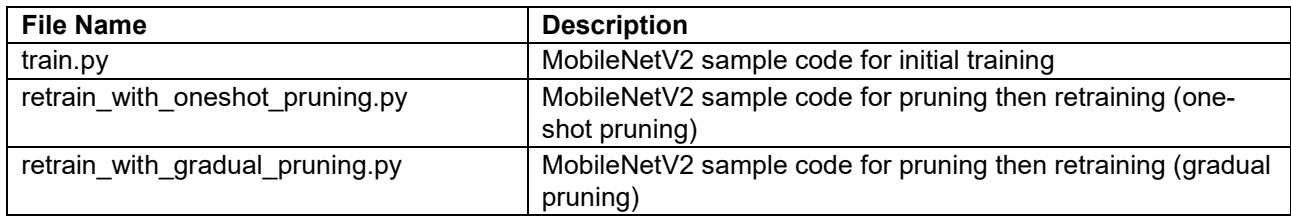

Pruning then retraining with the MobileNetV2 architecture can be performed by executing the following two steps.

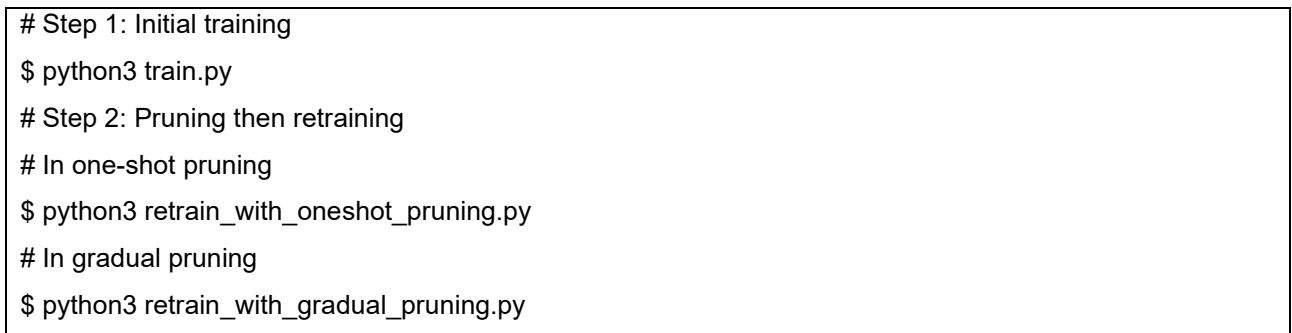

#### **Figure 3-22 Executing the MobileNetV2 Sample Code for Initial Training and Pruning Then Retraining**

After executing the sample code, the files listed in the table below will have been output.

#### **Table 3.2 List of Output Files**

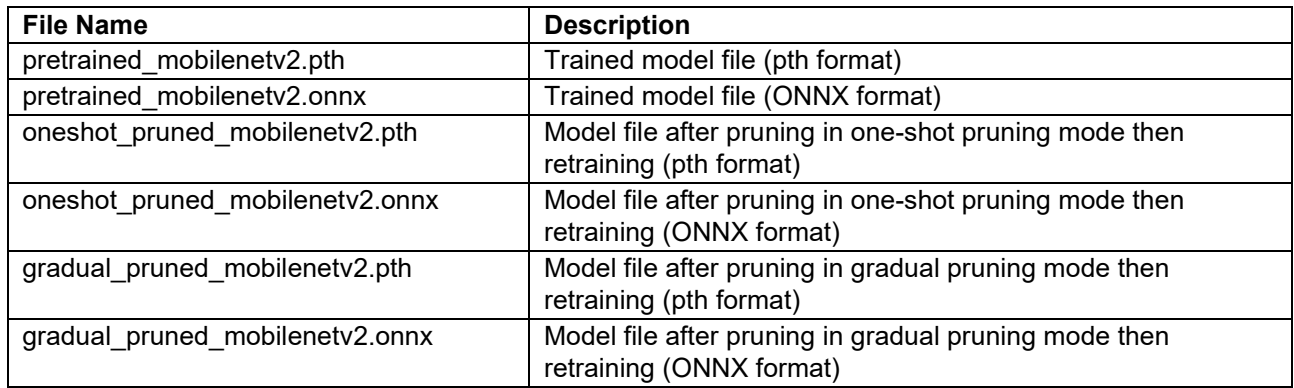

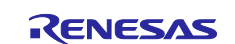

Command-line options are listed in the table below.

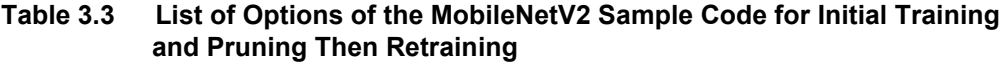

<span id="page-28-0"></span>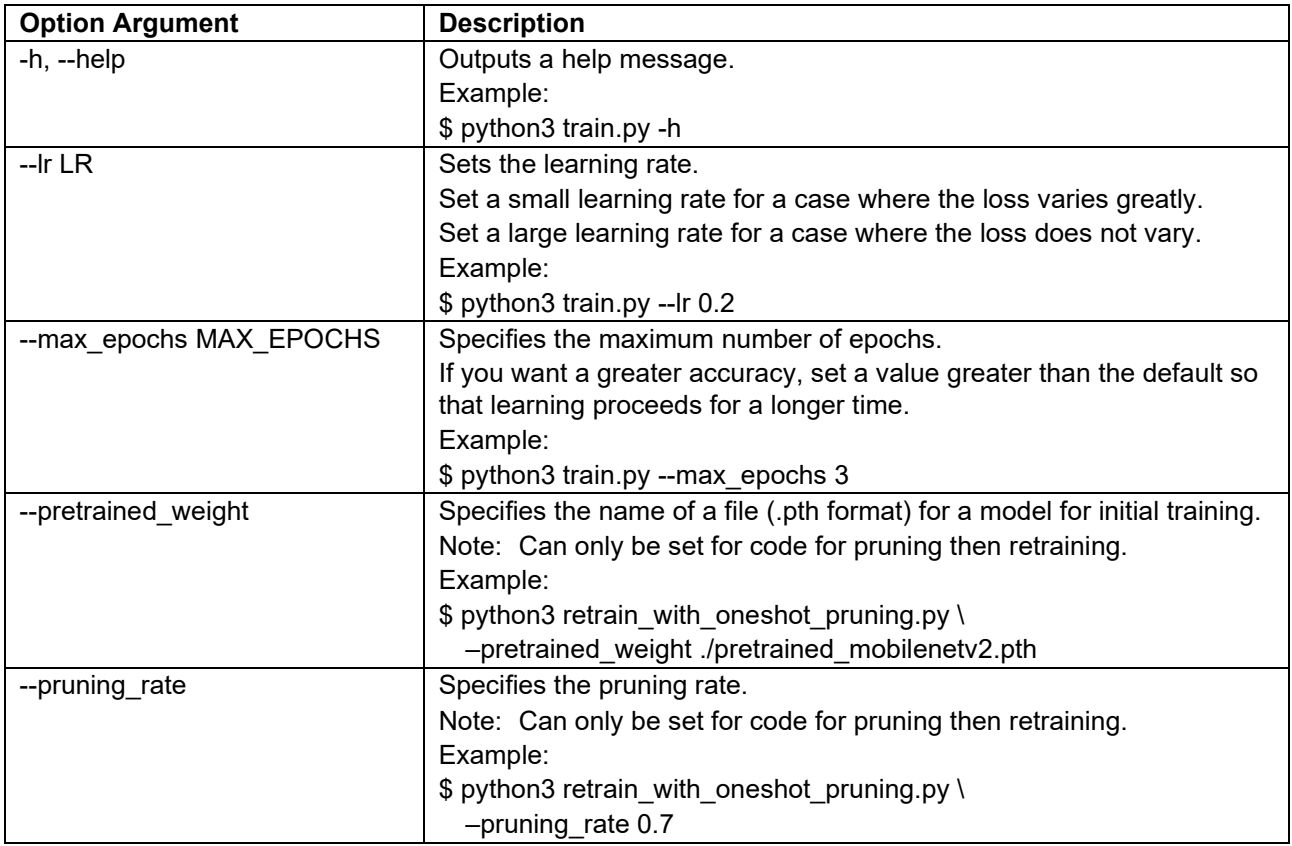

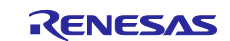

#### <span id="page-29-0"></span>**3.8.2 classification/tensorflow\_cnn**

This sample code employs the CNN model of TensorFlow and is for use in initial training and pruning then retraining. The code is for use with the CIFAR-10 dataset. The following three files are provided. The method for adding the DRP-AI Extension Pack module can be confirmed by comparing train.py, code for use in initial training with the files with names of the form retrain\*.py, containing the two variants of the code for use in pruning then retraining.

#### **Table 3.4 List of Provided Files**

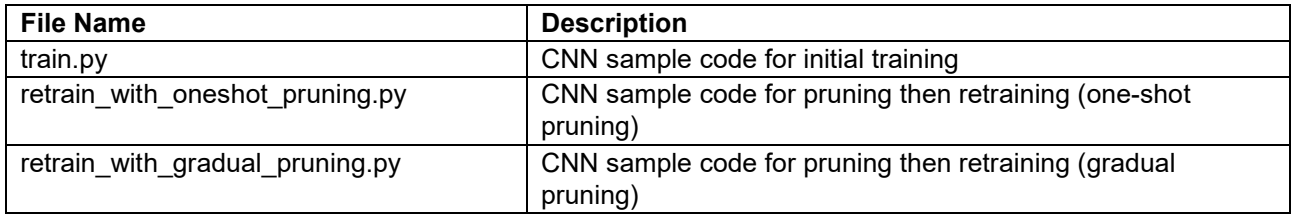

Pruning then retraining with the CNN model can be performed by executing the following two steps.

# Step 1: Initial training

\$ python3 train.py

# Step 2: Pruning then retraining

# In one-shot pruning

\$ python3 retrain\_with\_oneshot\_pruning.py

# In gradual pruning

\$ python3 retrain\_with\_gradual\_pruning.py

#### **Figure 3-23 Executing the CNN Sample Code for Initial Training and Pruning Then Retraining**

After executing the sample code, the files listed in the table below will have been output.

#### **Table 3.5 List of Output Files**

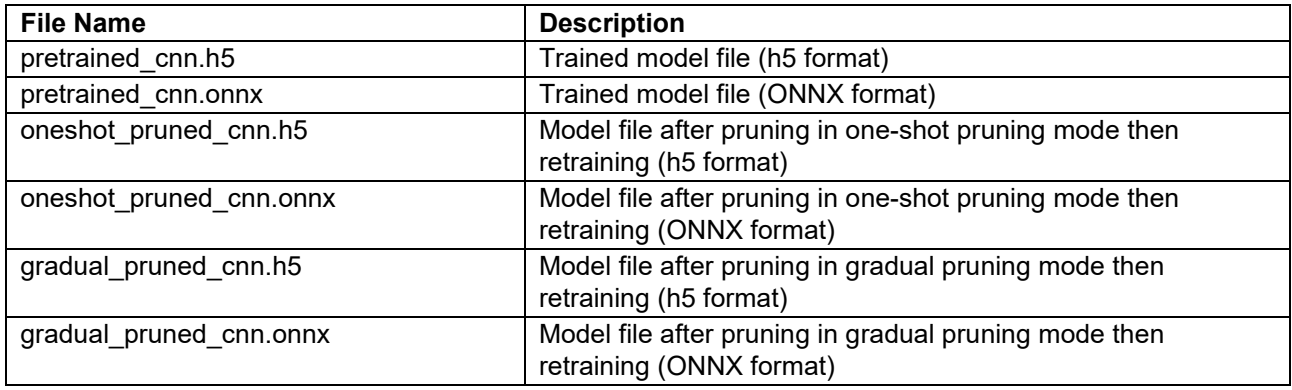

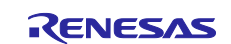

Command-line options are listed in the table below.

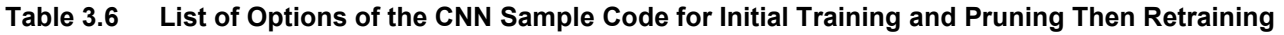

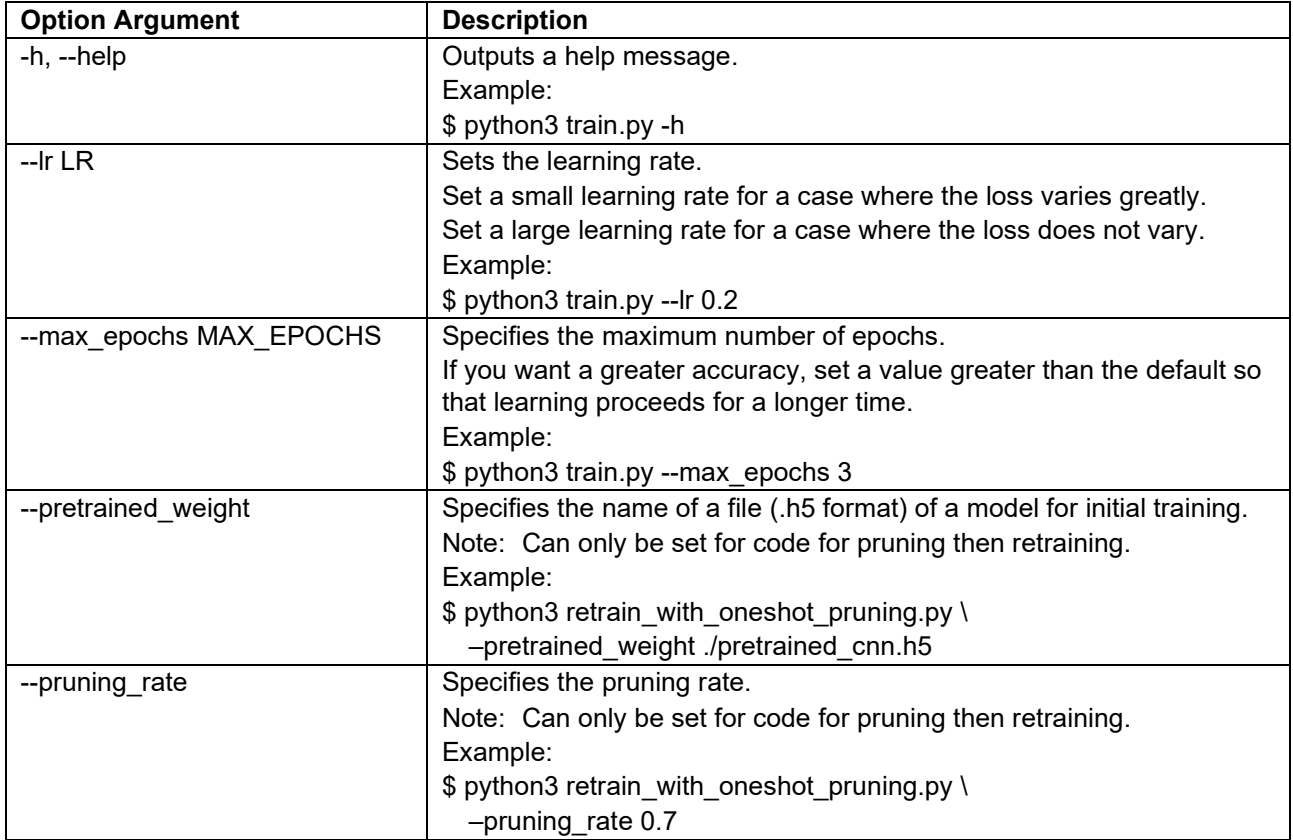

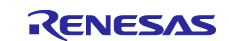

### <span id="page-31-0"></span>**4. Details on the DRP-AI Extension Pack API**

This section describes the API functions and class provided by the DRP-AI Extension Pack.

### <span id="page-31-1"></span>**4.1 List of DRP-AI Extension Pack API Functions and Class**

The API functions and class provided by the DRP-AI Extension Pack are listed in the table below.

<span id="page-31-8"></span><span id="page-31-7"></span><span id="page-31-6"></span><span id="page-31-5"></span><span id="page-31-4"></span><span id="page-31-3"></span>

| <b>Module</b>                        | <b>Function/Class Name</b> | <b>Description</b>                                                                                             | <b>Section</b> |
|--------------------------------------|----------------------------|----------------------------------------------------------------------------------------------------|----------------|
| drpai compaction tool.<br>pytorch    | make pruning layer list    | Sets layers to which pruning is not to be<br>applied and creates the list of the target<br>layers for pruning. | 4.2.1          |
|                                      | Pruner                     | Applies pruning to the model.                                                                                  | 4.2.2          |
|                                      | get endstep                | Gets the step at which pruning ends.                                                                           | 4.2.3          |
|                                      | get_frequency              | Gets the frequency for updating of the<br>pruning rate.                                                        | 4.2.4          |
|                                      | get model info             | Gets a list of information on the model,<br>such as the numbers of parameters.                                 | 4.2.5          |
|                                      | deepcopy_model             | Deep copy the model. (Deep copy means<br>copies that are completely reproduced.)                               | 4.2.6          |
|                                      | load pruned state dict     | Loads the model which weights is pruned                                                                        | 4.2.7          |
| drpai_compaction_tool.t<br>ensorflow | make pruning layer list    | Sets layers to which pruning is not to be<br>applied and creates the list of the target<br>layers for pruning. | 4.3.1          |
|                                      | Pruner                     | Applies pruning to the model.                                                                                  | 4.3.2          |
|                                      | get endstep                | Gets the step at which pruning ends.                                                                           | 4.3.3          |
|                                      | get frequency              | Gets the frequency for updating of the<br>pruning rate.                                                        | 4.3.4          |

<span id="page-31-2"></span>**Table 4.1 List of DRP-AI Extension Pack API Functions and Class**

<span id="page-31-13"></span><span id="page-31-12"></span><span id="page-31-11"></span><span id="page-31-10"></span><span id="page-31-9"></span>The API functions and class are described in terms of the following items on the following pages.

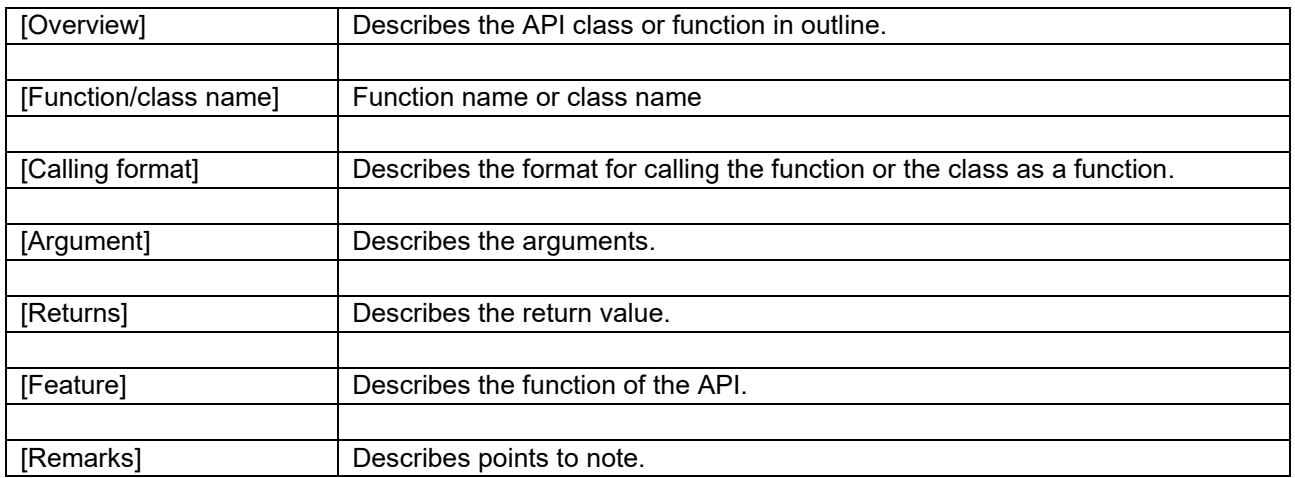

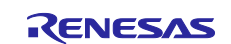

### <span id="page-32-0"></span>**4.2 [PyTorch]**

### <span id="page-32-1"></span>**4.2.1 [make\\_pruning\\_layer\\_list](#page-31-4)**

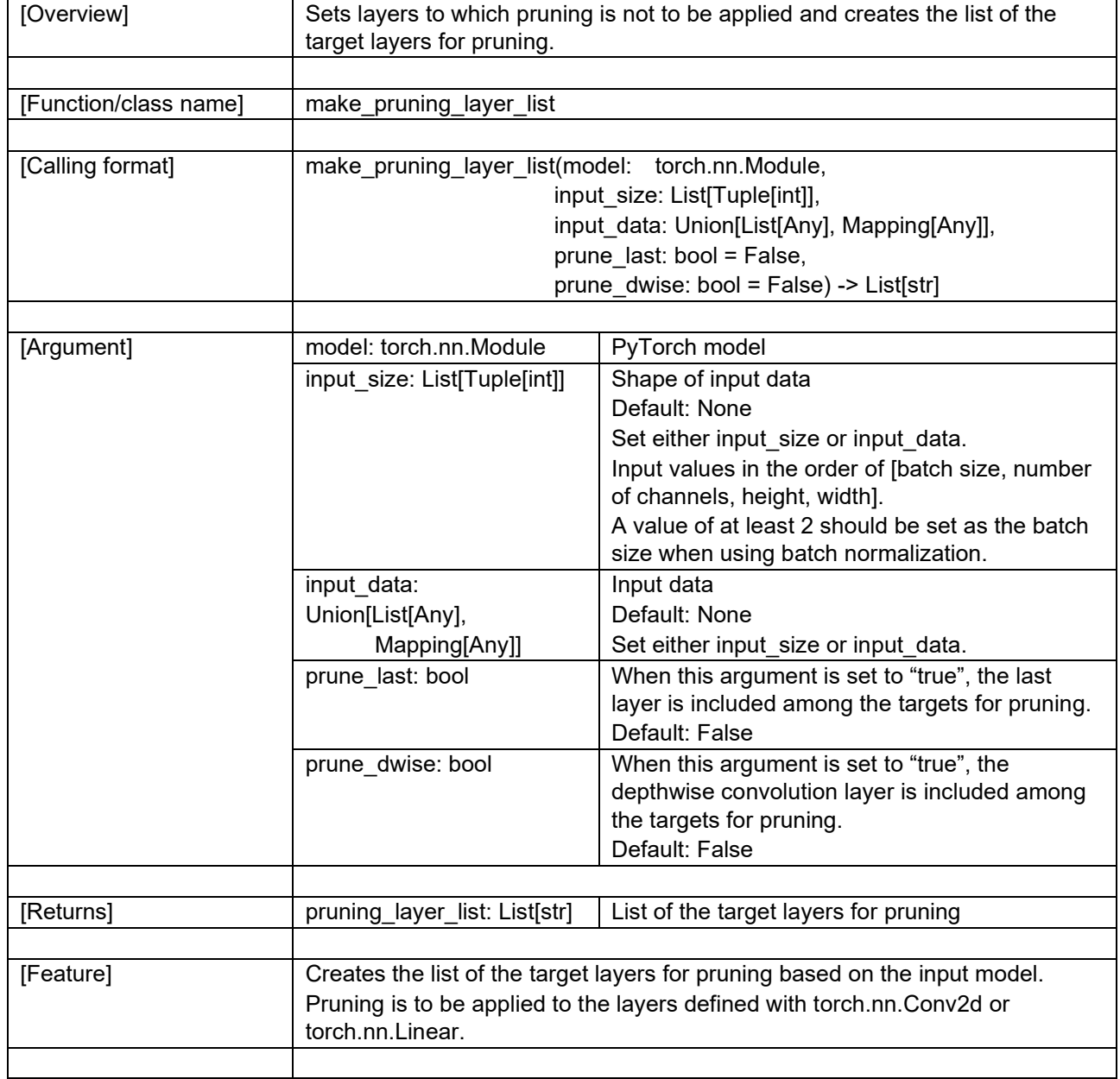

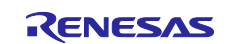

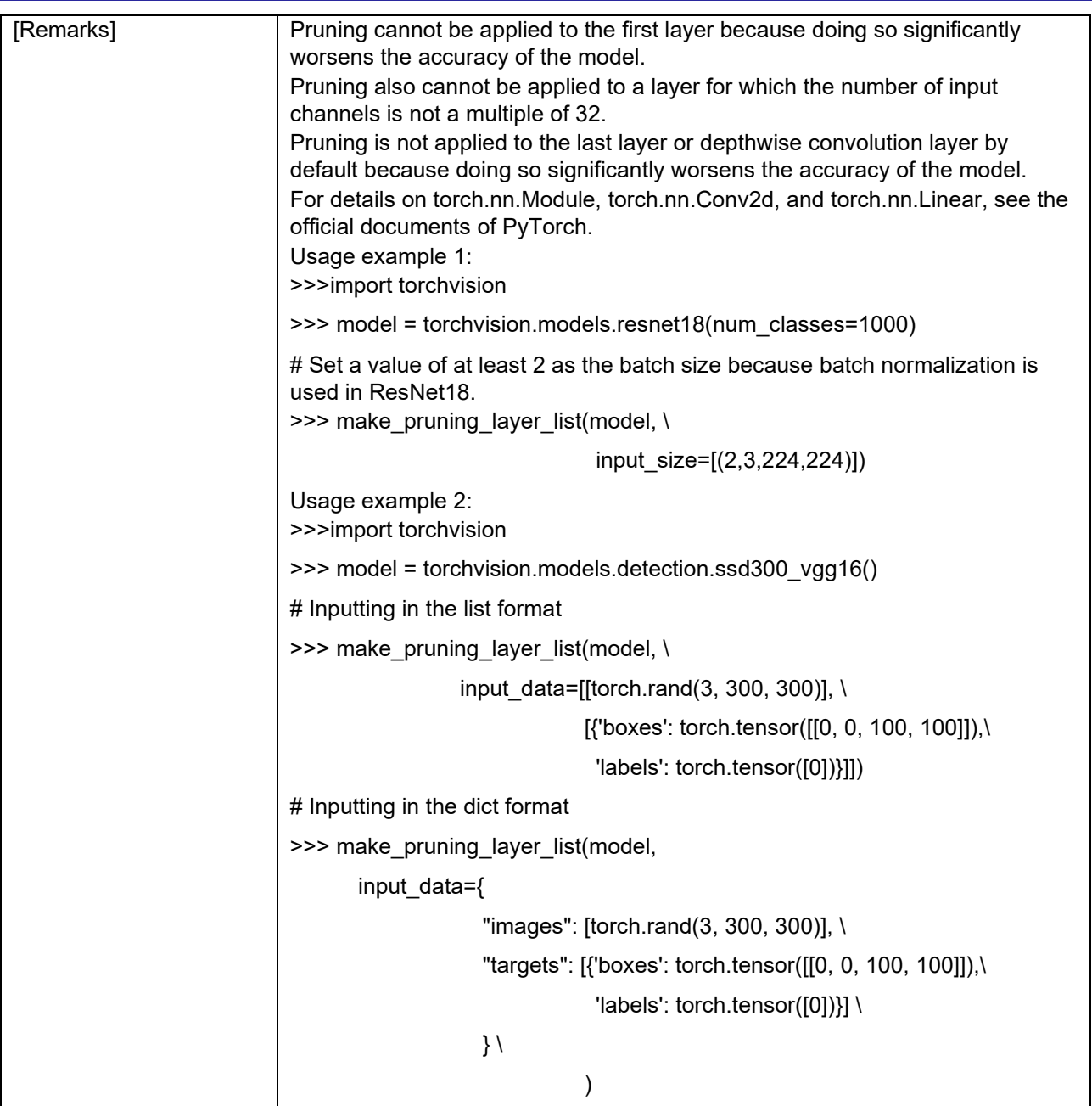

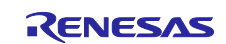

<span id="page-34-0"></span>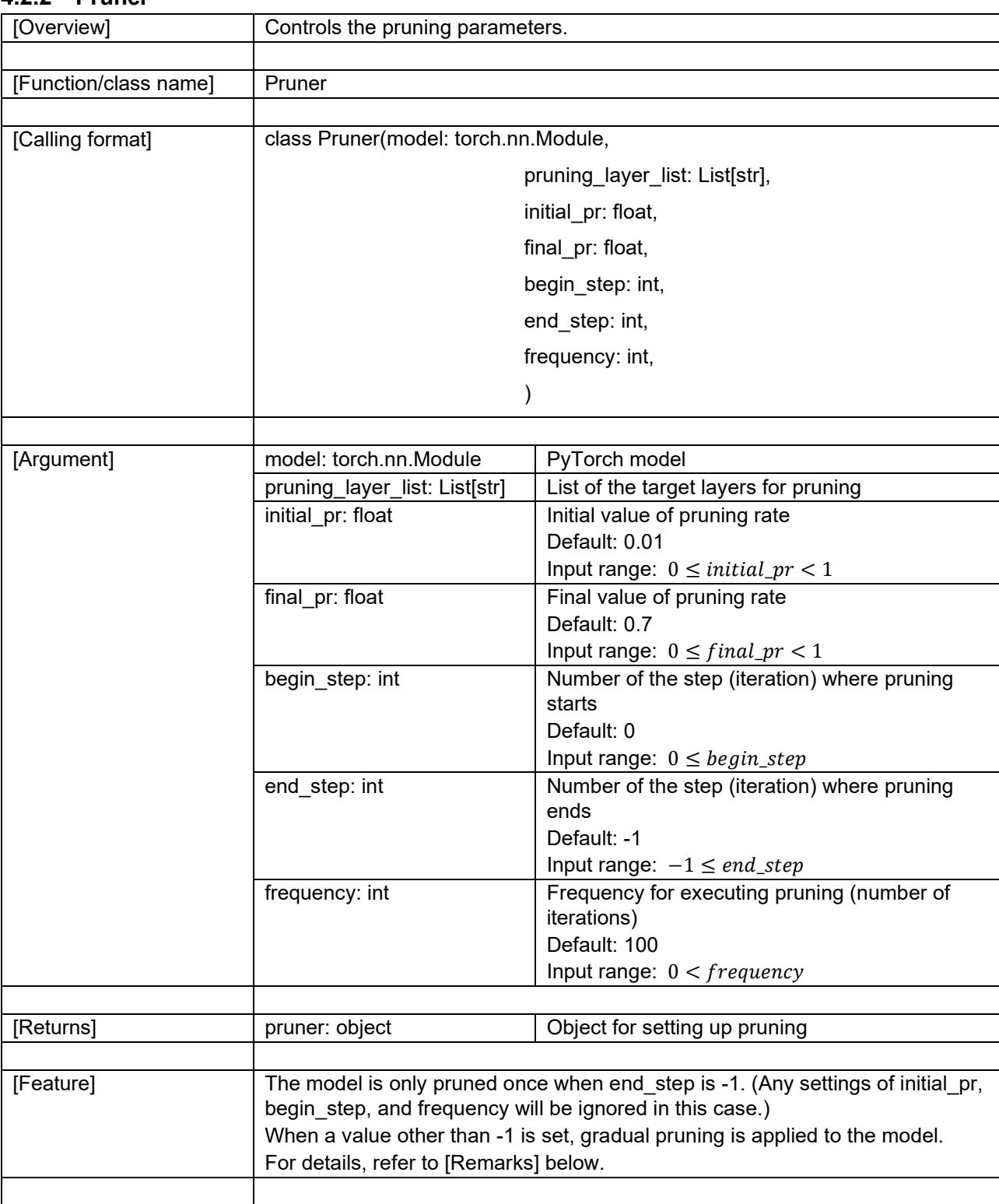

### **4.2.2 [Pruner](#page-31-5)**

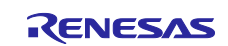

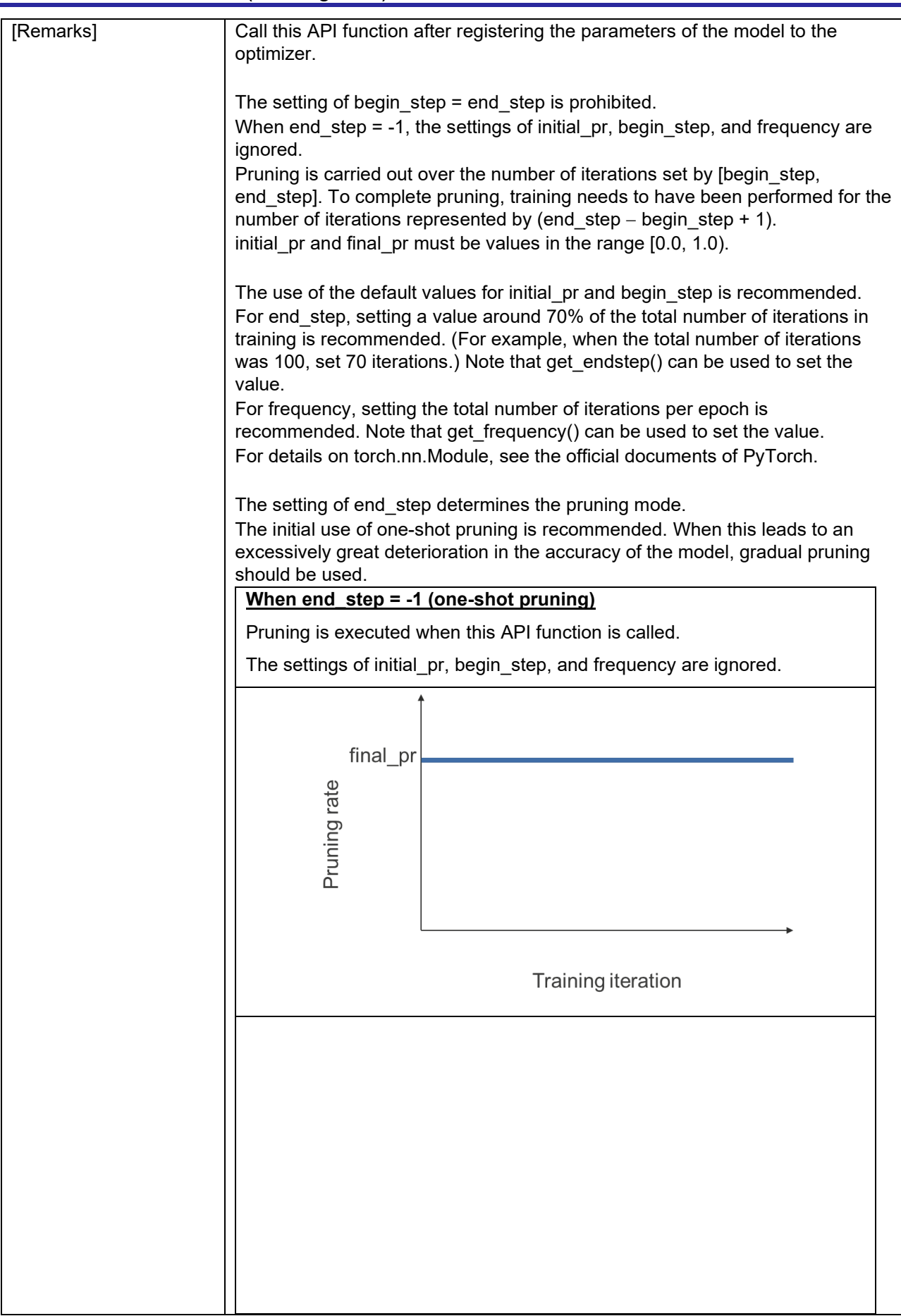

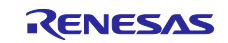

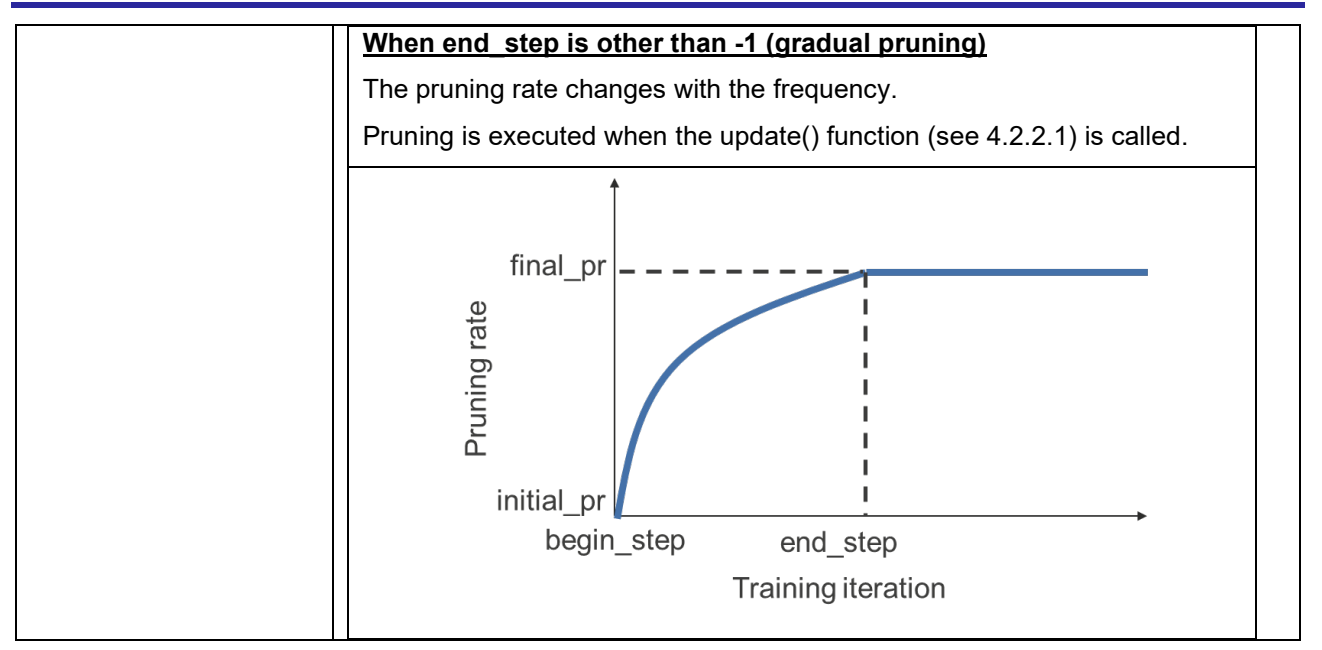

#### **Variables**

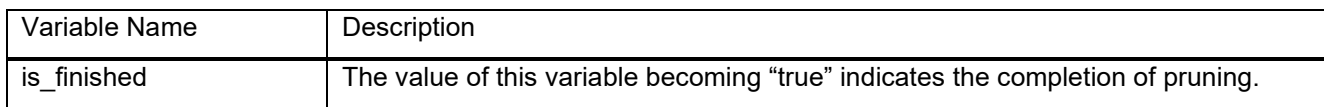

#### **Methods**

<span id="page-36-2"></span><span id="page-36-1"></span><span id="page-36-0"></span>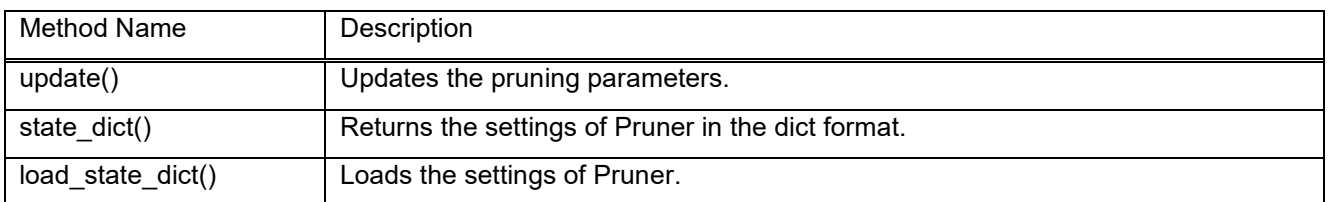

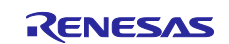

### <span id="page-37-0"></span>**4.2.2.1 [update](#page-36-0)**

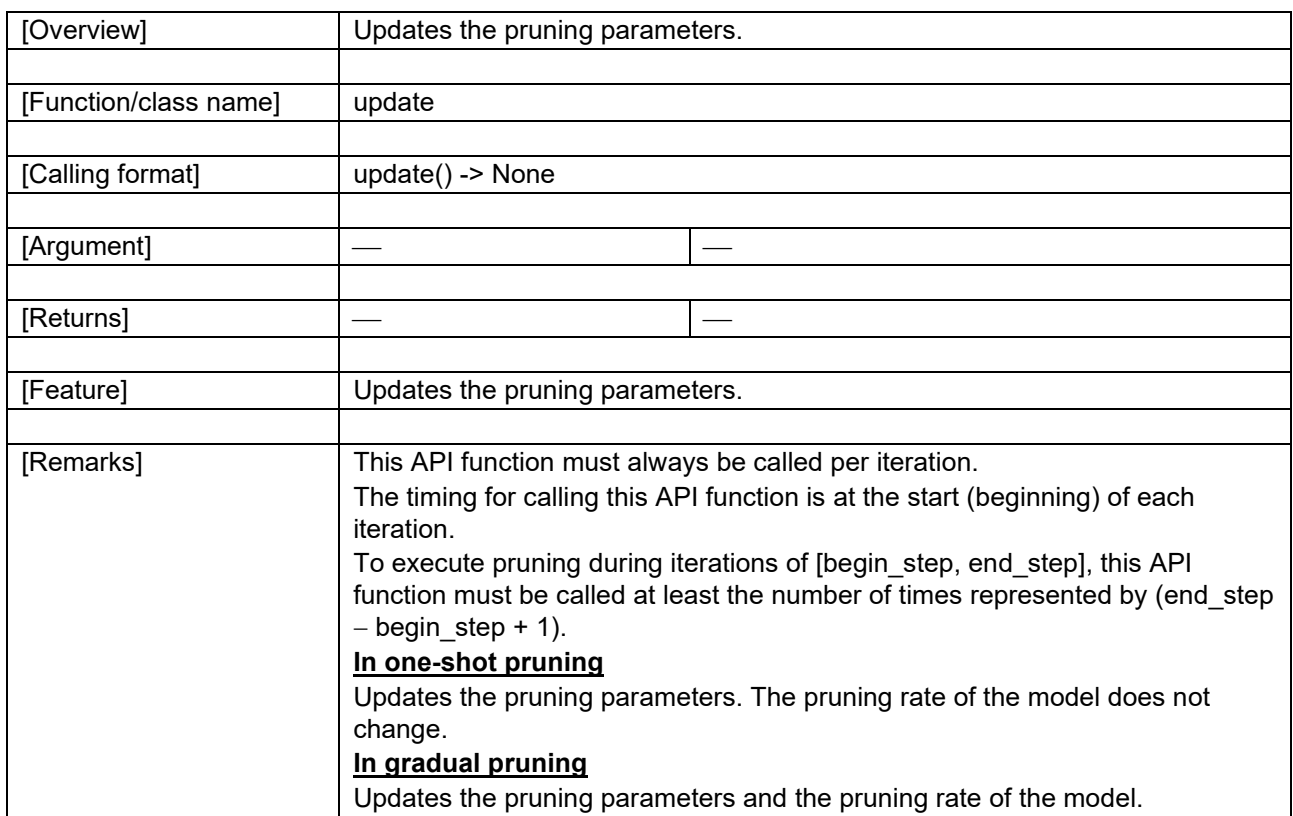

### <span id="page-37-1"></span>**4.2.2.2 [state\\_dict](#page-36-1)**

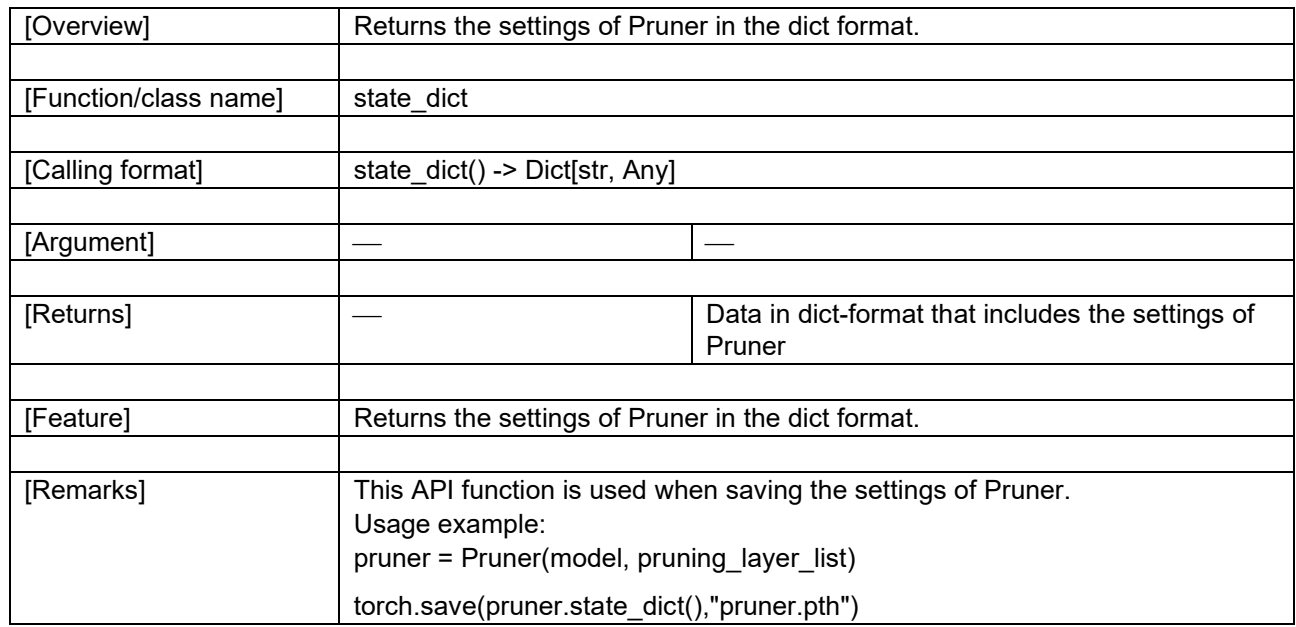

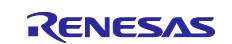

### <span id="page-38-0"></span>**4.2.2.3 [load\\_state\\_dict](#page-36-2)**

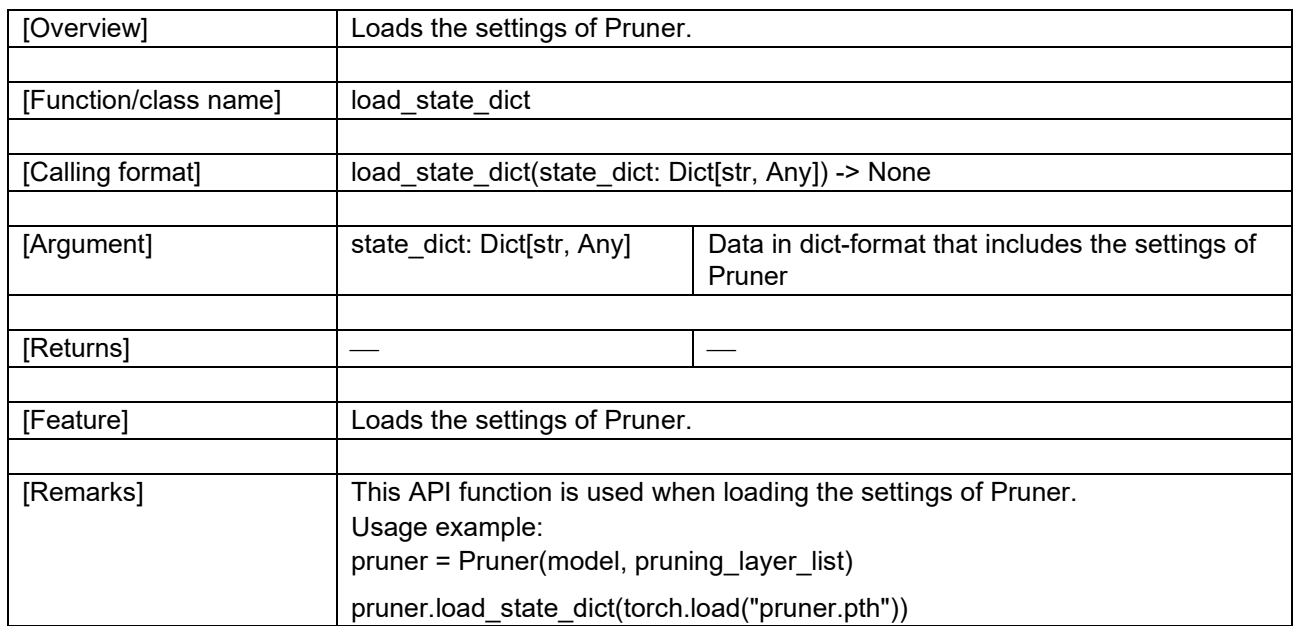

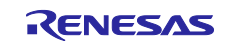

<span id="page-39-0"></span>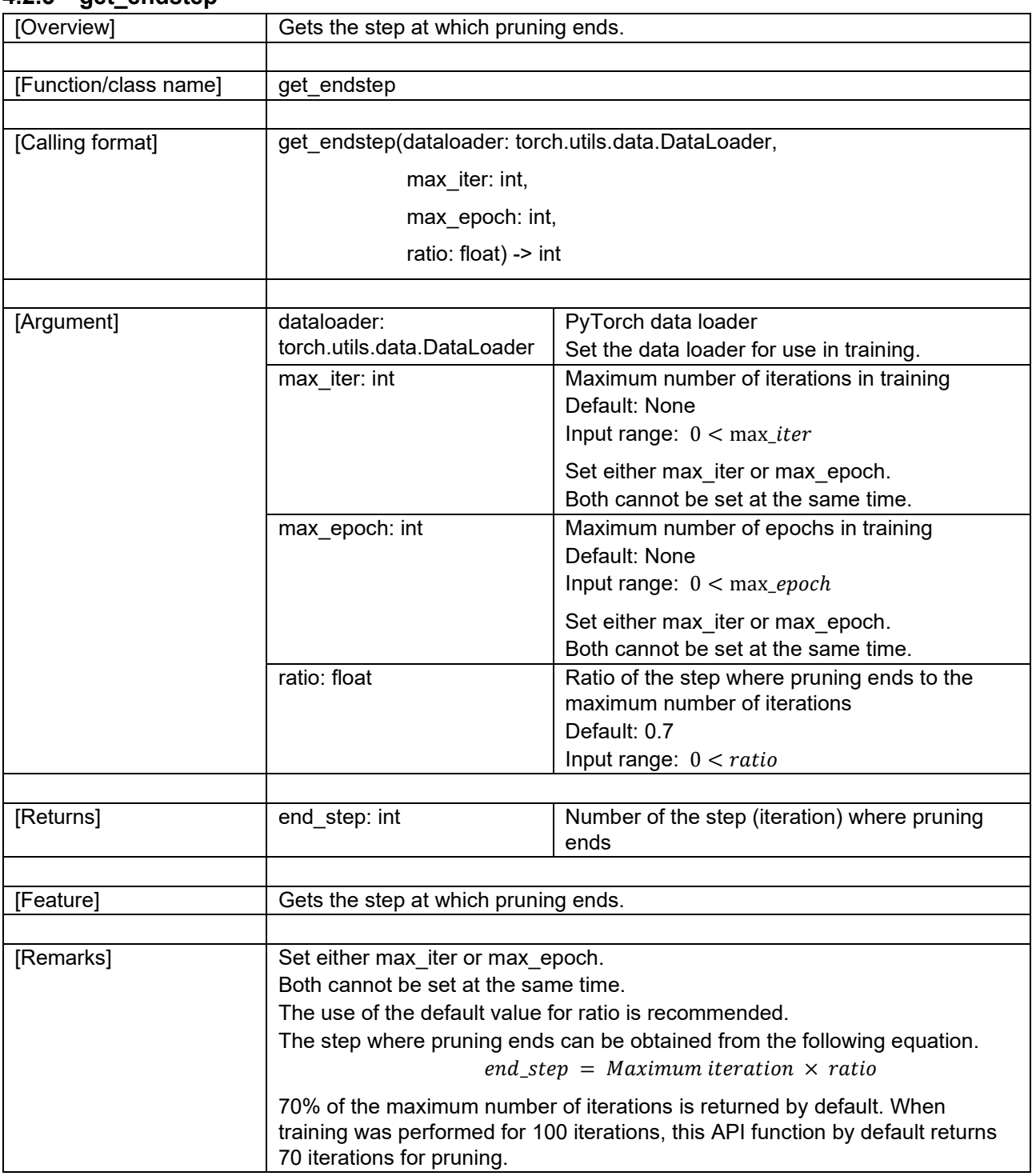

### **4.2.3 [get\\_endstep](#page-31-6)**

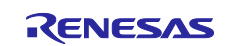

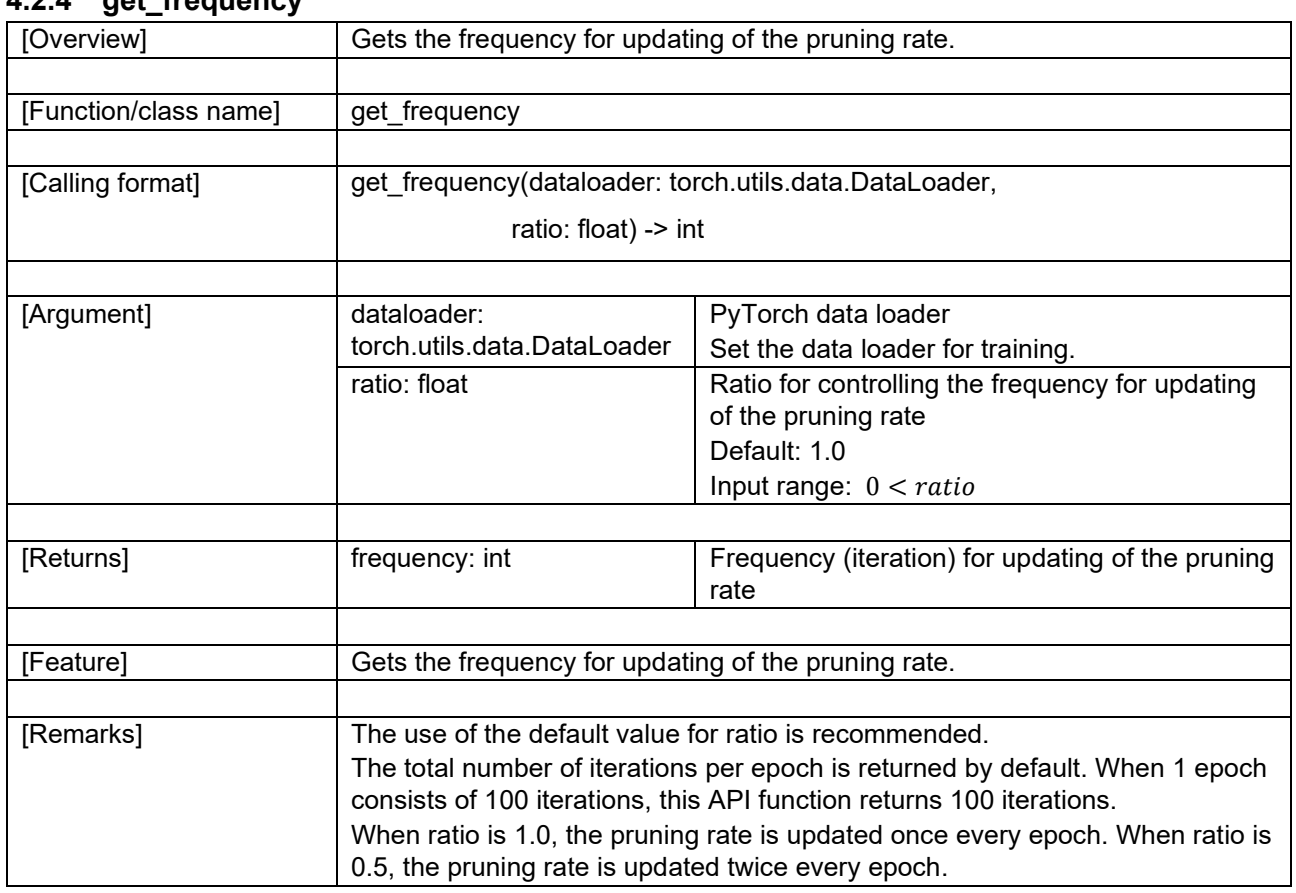

## <span id="page-40-0"></span>**4.2.4 [get\\_frequency](#page-31-7)**

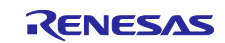

<span id="page-41-0"></span>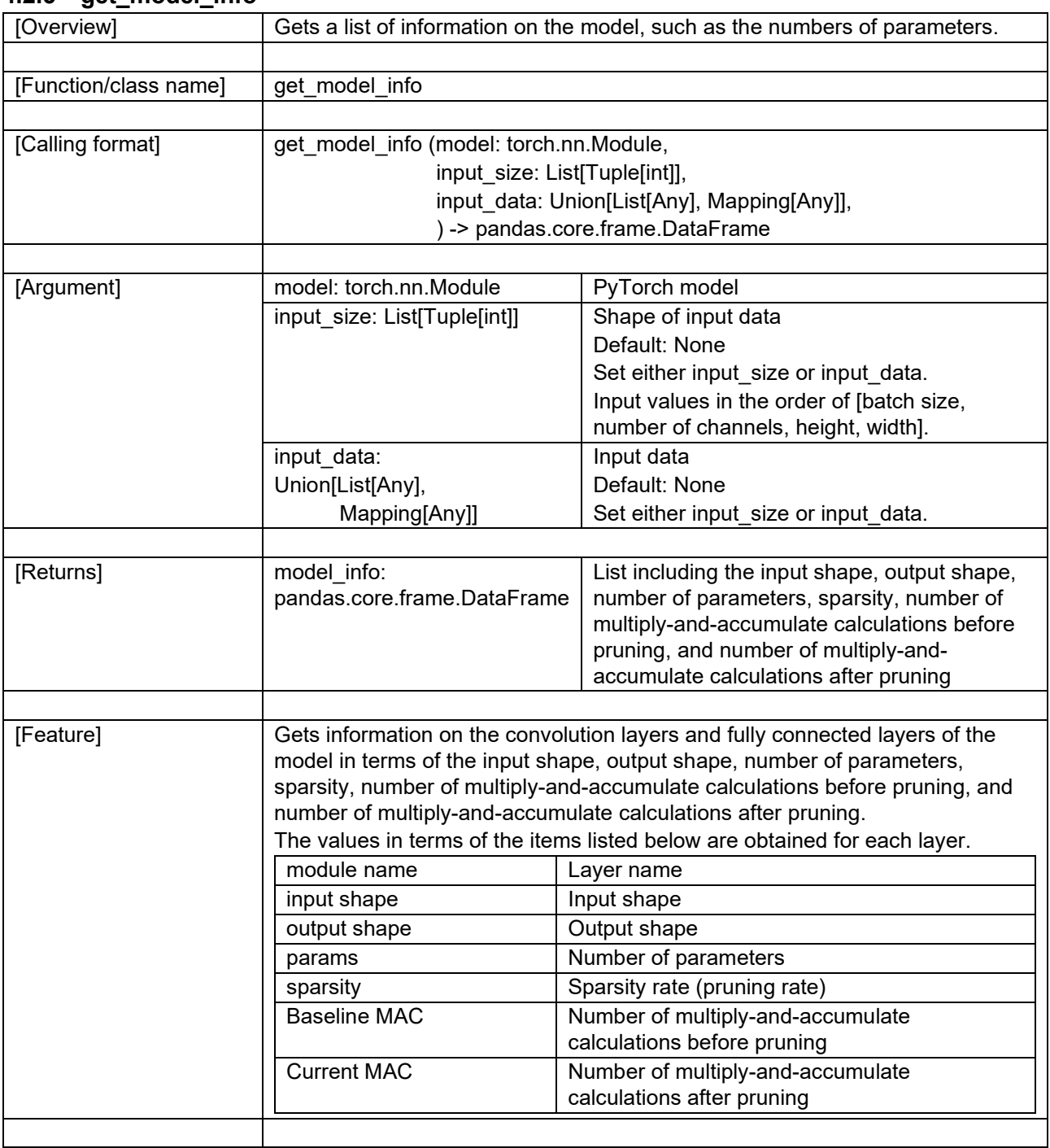

### **4.2.5 [get\\_model\\_info](#page-31-3)**

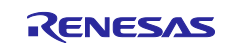

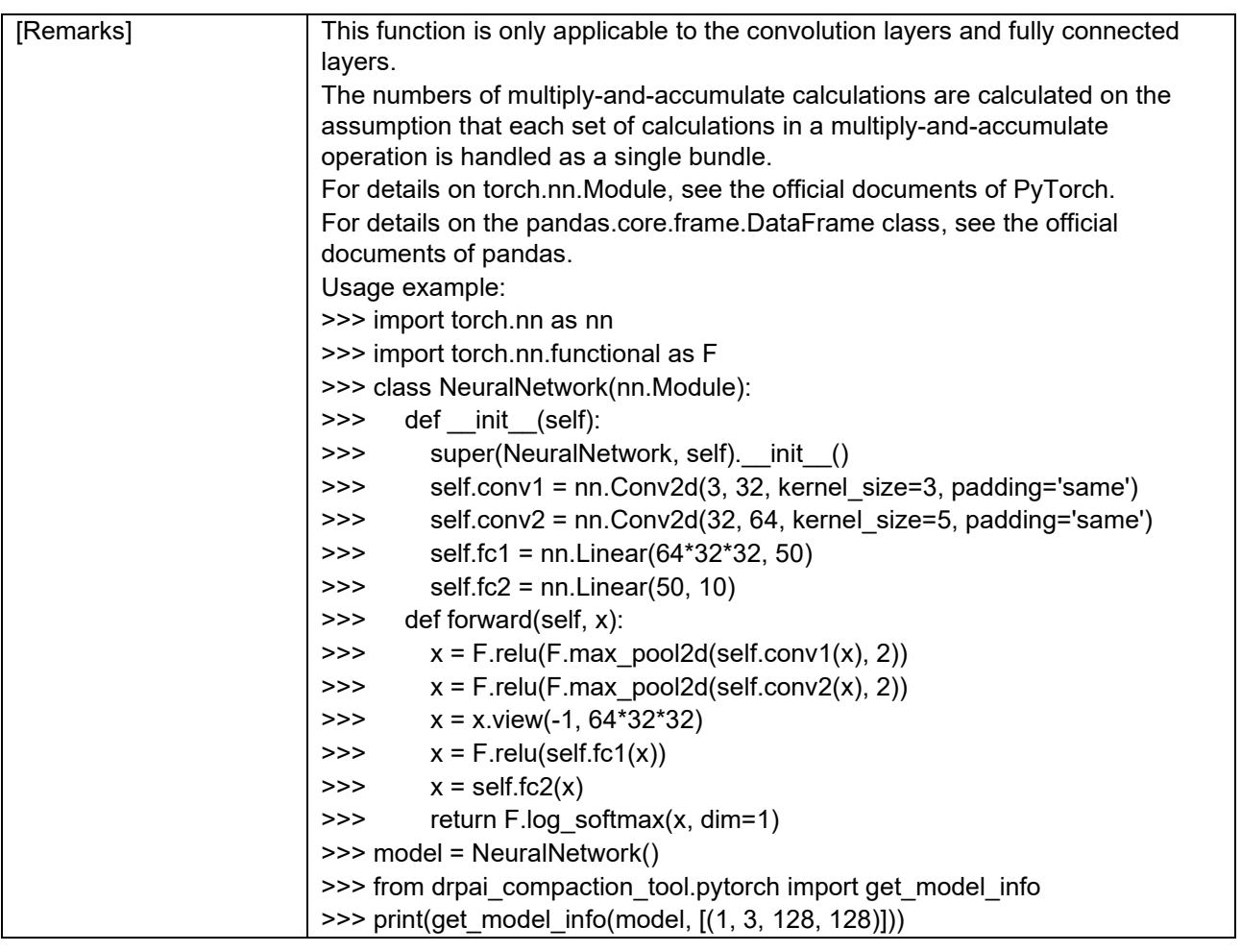

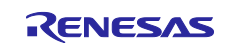

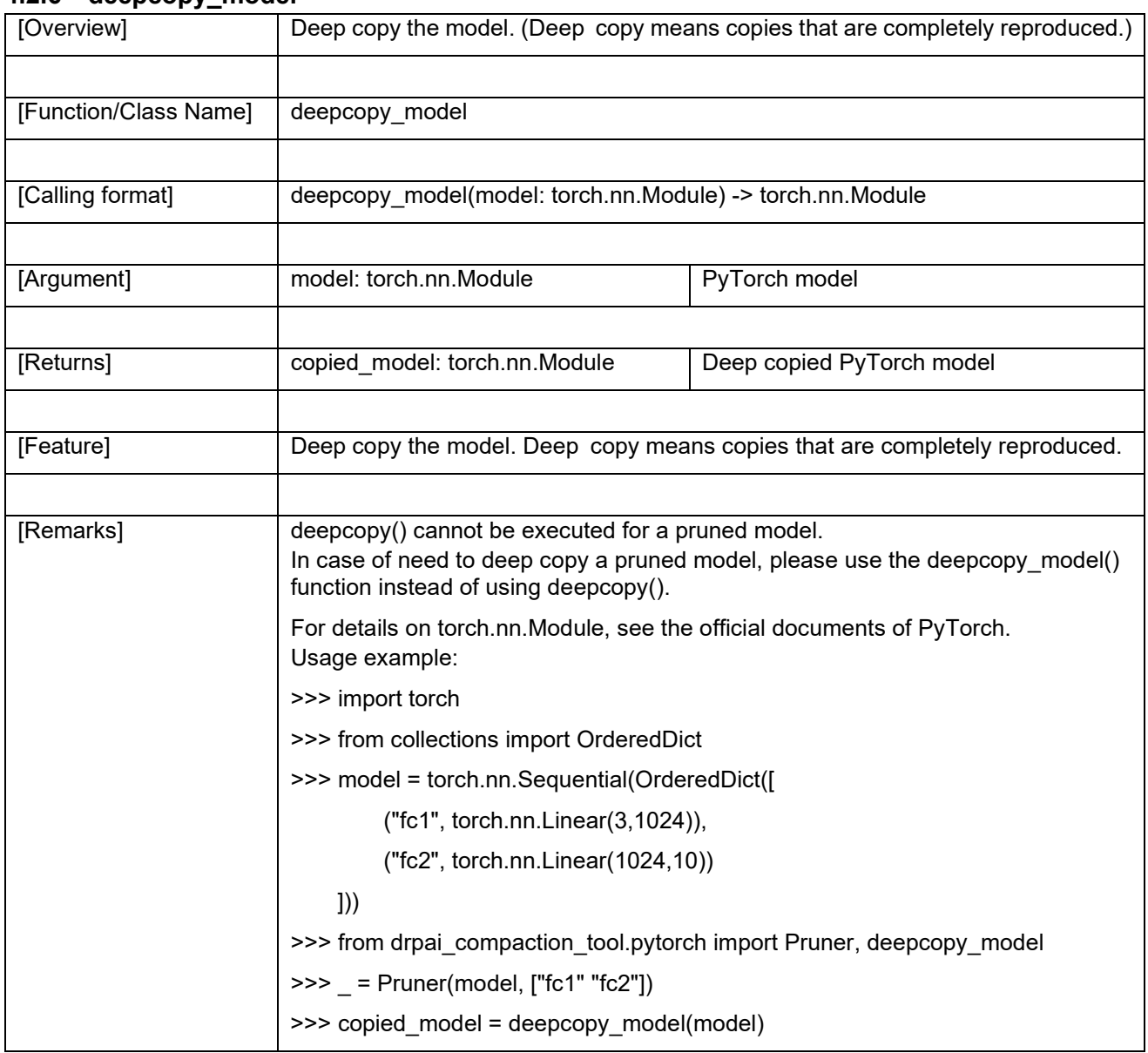

#### <span id="page-43-0"></span>**4.2.6 [deepcopy\\_model](#page-31-8)**

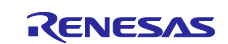

# [Overview] Loads the model which weights (stated\_dict) is pruned [Function/Class Name] | [load\\_pruned\\_state\\_dict](#page-31-9) [Calling format] [load\\_pruned\\_state\\_dict\(](#page-31-9)model: torch.nn.Module, pruned\_state\_dict: Dict, strict: bool) -> None [Argument] | model: torch.nn.Module PyTorch model pruned\_state\_dict: Dict Data in dict-format that includes the pruned weights. strict: bool Whether to strictly enforce that the keys in pruned state dict match the keys returned by the model's state\_dict() function. Default: True When this argument is set to "true", an error is returned if the keys do not match. [Returns] The contract of the contract of the contract of the contract of the contract of the contract of the contract of the contract of the contract of the contract of the contract of the contract of the contract of the [Feature] Loads the model which weights (stated\_dict) is pruned. The pruned weights (state\_dict) means weight parameters stored in weight\_orig / weight\_mask format. [Remarks] This function performs the following behavior depending on each parameter. **model pruned\_state\_dict behavior** sparse (pruned) sparse (pruned) This function loads the pruned\_state\_dict to model. sparse (pruned)  $\vert$  dense  $\vert$  This function raises an error. dense sparse (pruned) This function loads the pruned\_state\_dict to model. Note: After the dense model to be input to this function, the weight parameters will change to weight\_org/weight\_mask format. dense dense This function raises an error. For details on torch.nn.Module, see the official documents of PyTorch. Usage example: >>> import torch, torchvision >>> pruned\_model = torchvision.models.resnet18(num\_classes=1000)

#### <span id="page-44-0"></span>**4.2.7 [load\\_pruned\\_state\\_dict](#page-31-9)**

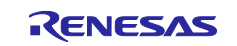

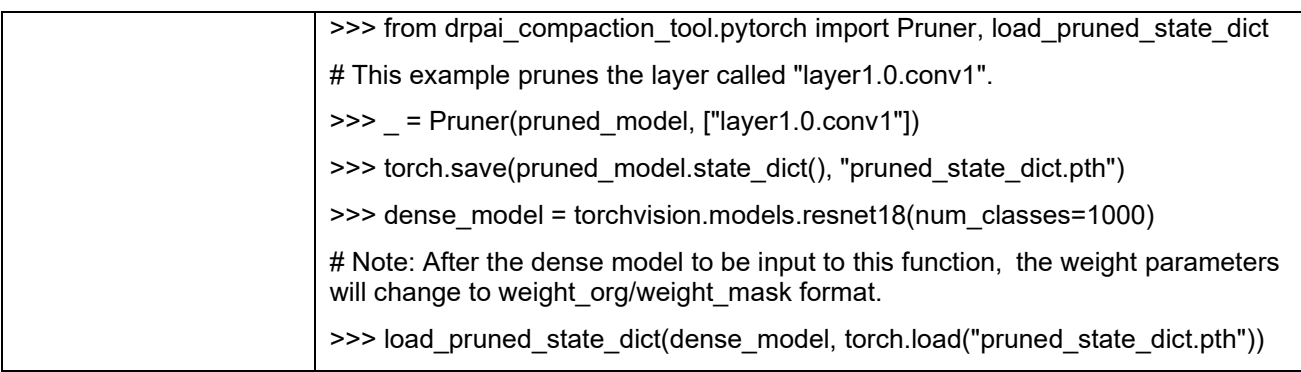

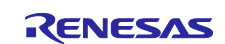

### <span id="page-46-0"></span>**4.3 [TensorFlow]**

### <span id="page-46-1"></span>**4.3.1 [make\\_pruning\\_layer\\_list](#page-31-10)**

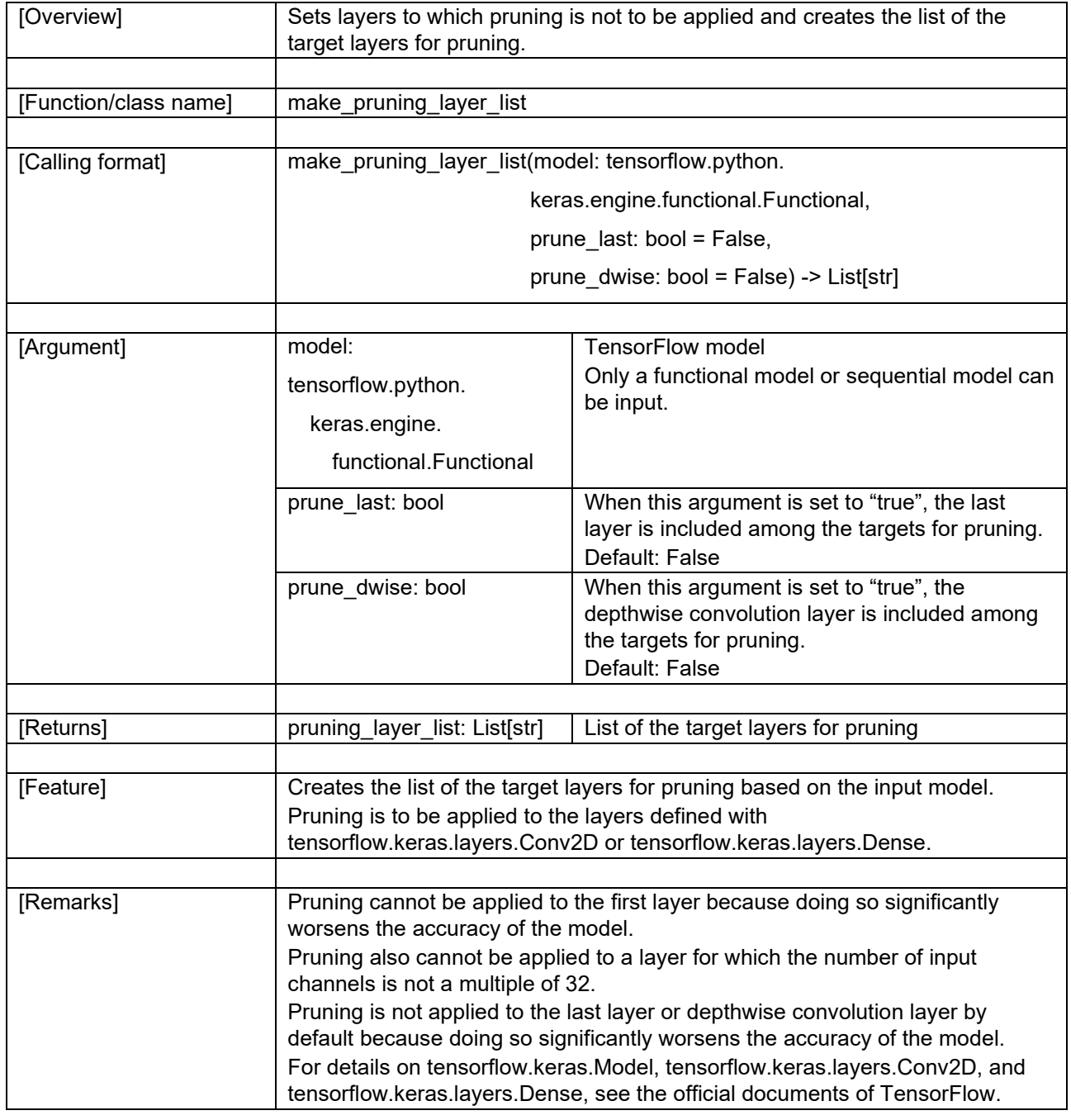

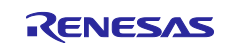

<span id="page-47-0"></span>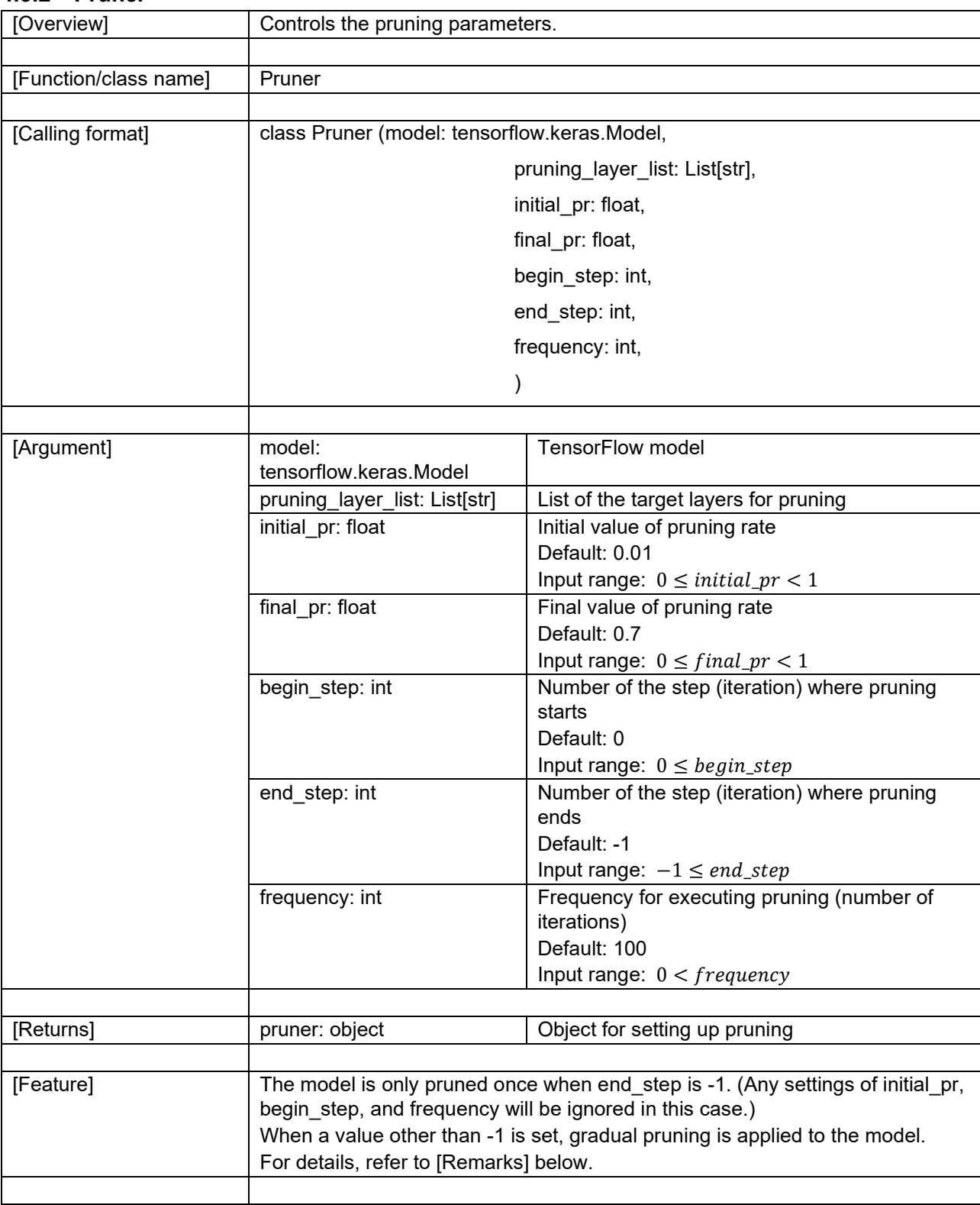

#### **4.3.2 [Pruner](#page-31-11)**

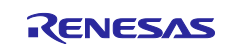

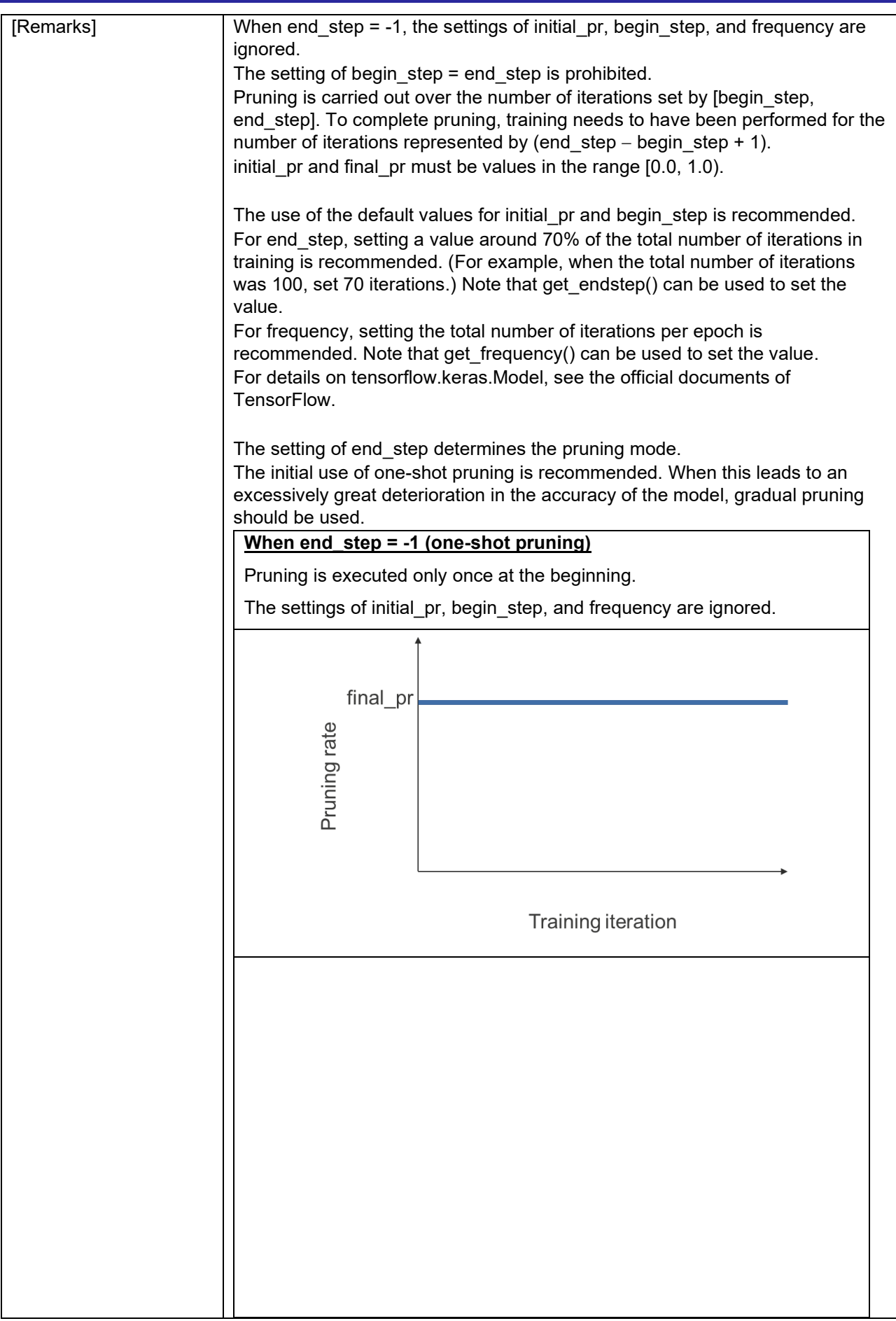

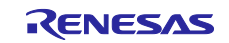

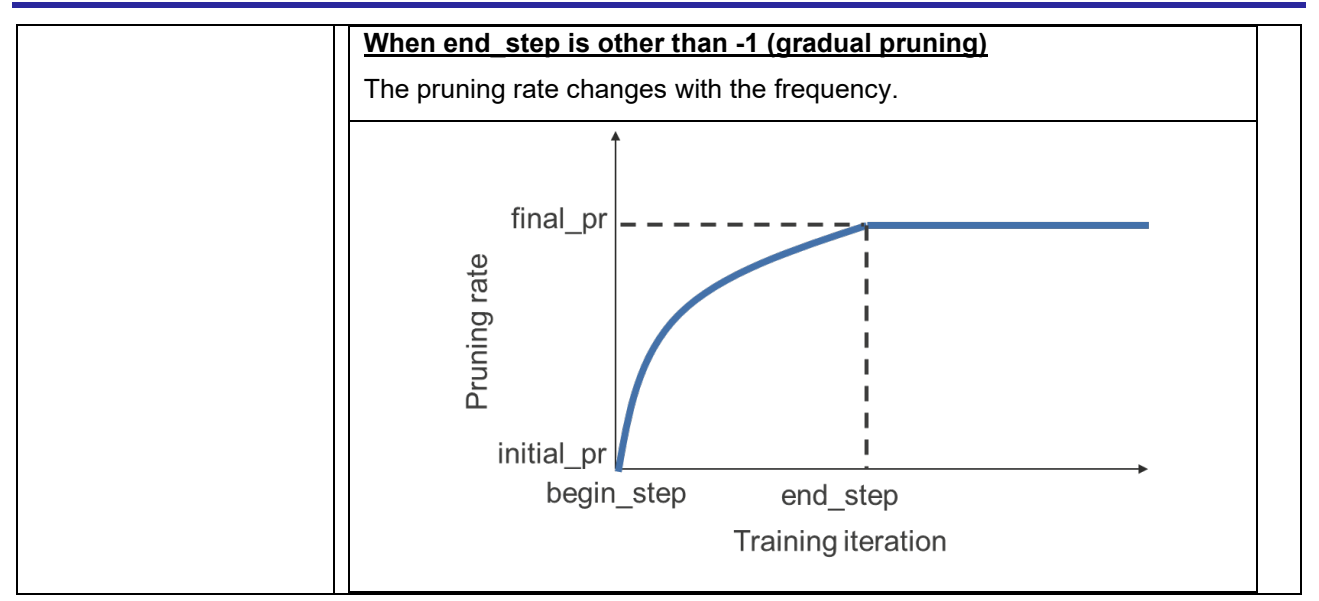

#### **Variables**

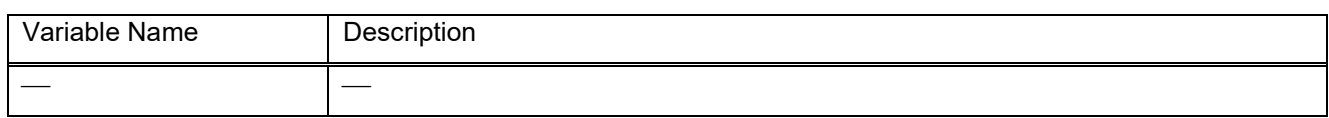

### **Methods**

<span id="page-49-1"></span>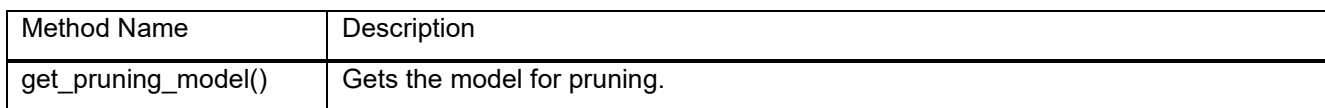

#### <span id="page-49-0"></span>**4.3.2.1 [get\\_pruning\\_model](#page-49-1)**

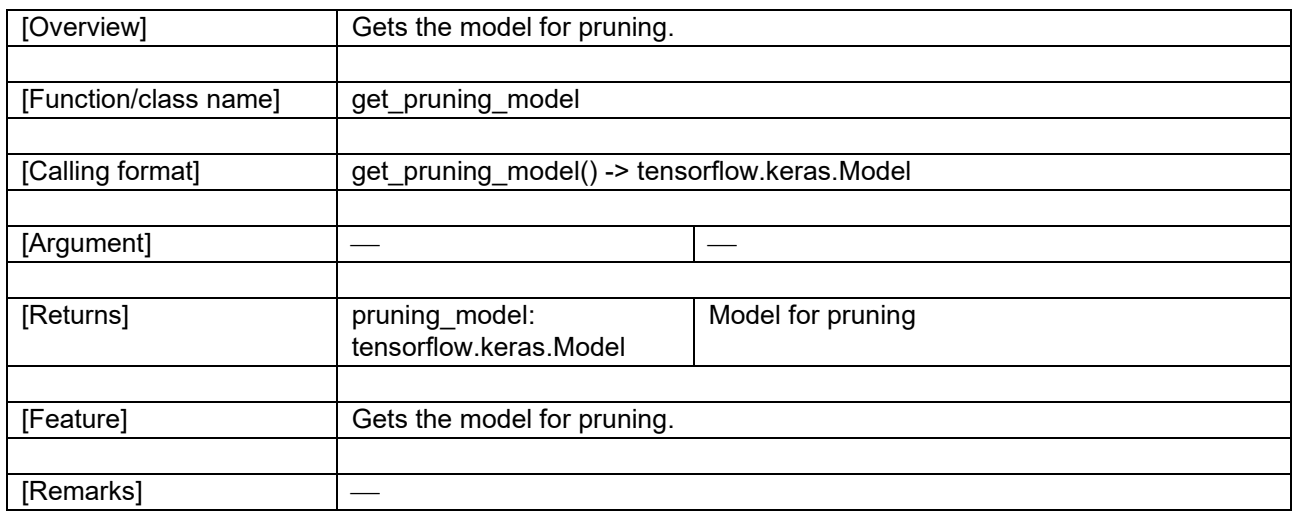

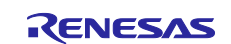

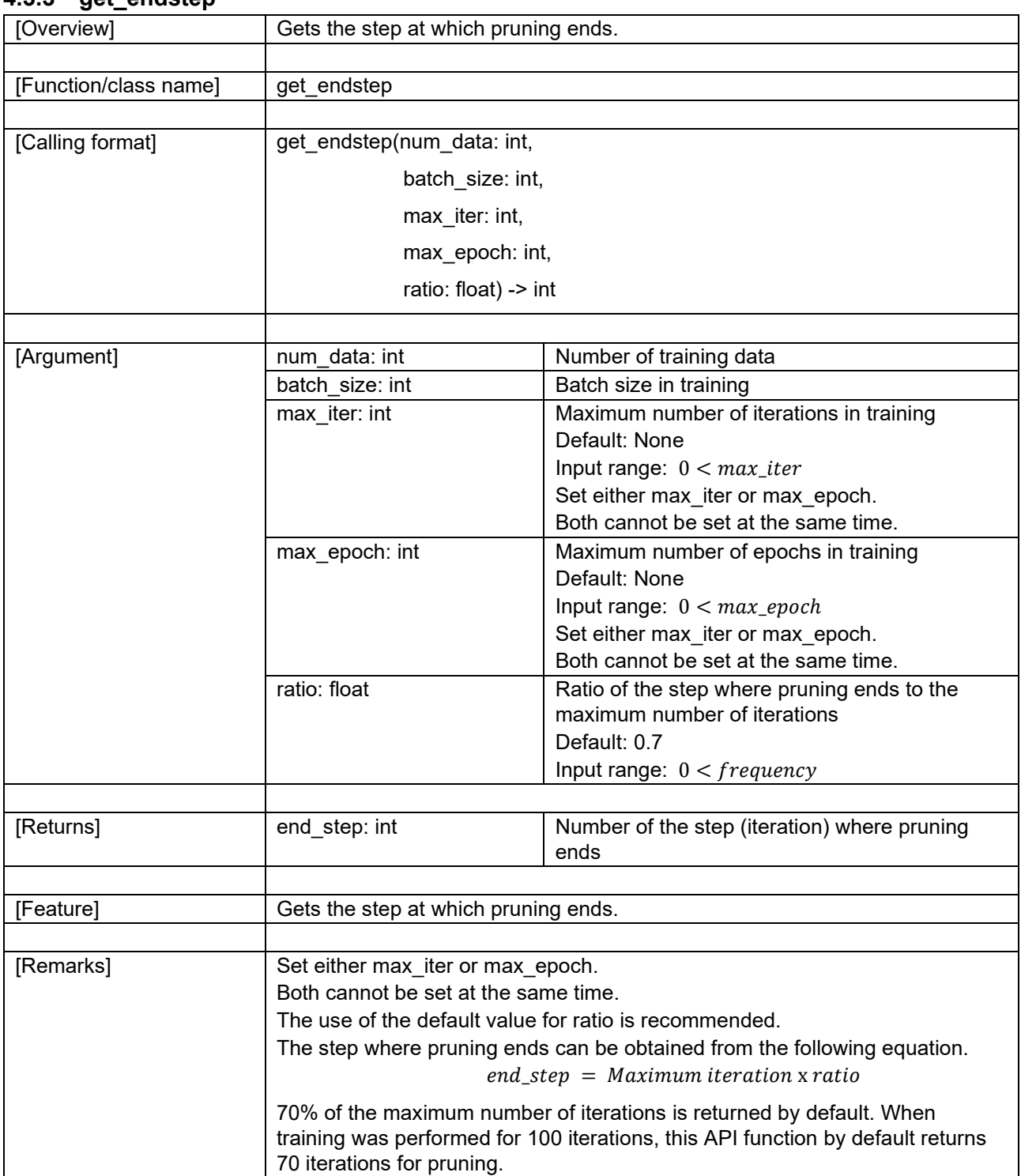

### <span id="page-50-0"></span>**4.3.3 [get\\_endstep](#page-31-12)**

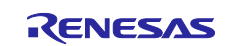

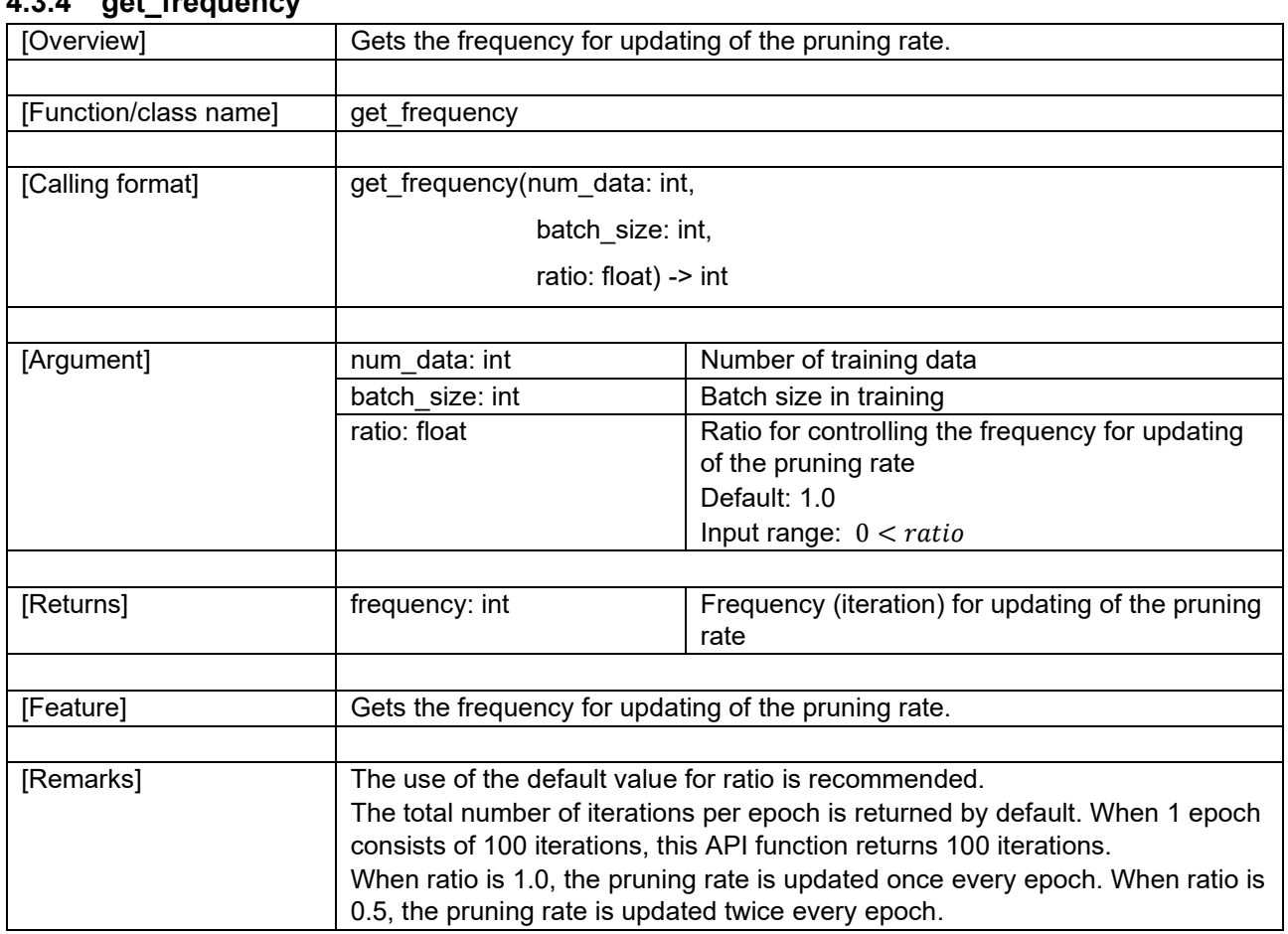

## <span id="page-51-0"></span>**4.3.4 [get\\_frequency](#page-31-13)**

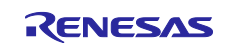

### <span id="page-52-0"></span>**5. Recommendations during Application of Pruning**

This section gives recommendations on how to suppress deterioration of the accuracy of the model due to the application of pruning. Attempt the recommended measures if unacceptably low accuracy is encountered after pruning then retraining.

- Perform pruning then retraining with 70% pruning rate to check the accuracy and processing performance. After that, change pruning rate depending on the accuracy and processing performance, and perform pruning then retraining again to check the accuracy and processing performance.
- Pruning should initially be performed as one-shot pruning. If the resulting accuracy is too low, try gradual pruning.
- Do not apply pruning to the first and last layers.
- Do not apply pruning to the depthwise convolution layer.
- Use the same parameters in training, such as the learning rate, optimizer, epoch, as those that were set for initial training.
- Note: The recommended measures are not guaranteed to always suppress unacceptable deterioration of the accuracy.

### <span id="page-52-1"></span>**6. Usage Notes**

• deepcopy() cannot be executed for a pruned model.

To copy a pruned model, please use deepcopy model() function. For more details about this function, see [4.2.6.](#page-43-0)

- When loading a saved pruned model, see [3.4](#page-19-0) and [3.7.](#page-25-0)
- Do not use early stopping with gradual pruning. Doing so may cause training to be terminated when pruning has not yet been completed. For details, see the TensorFlow sample code.
- Do not use Exponential Moving Average (EMA) with gradual pruning. It may cause incorrect pruning result. After pruning then retraining, you can confirm whether the pruning rate is correct by using get model info().
- When using the PruningSummaries() callback function of TensorFlow, do not also use the TensorBoard() callback function of TensorFlow. Since the TensorBoard() callback function is initialized in the PruningSummaries() callback function, use of both callback functions is judged to represent a double definition and an error will occur. For details, see the TensorFlow sample code.

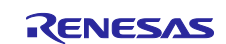

### <span id="page-53-0"></span>**Revision History**

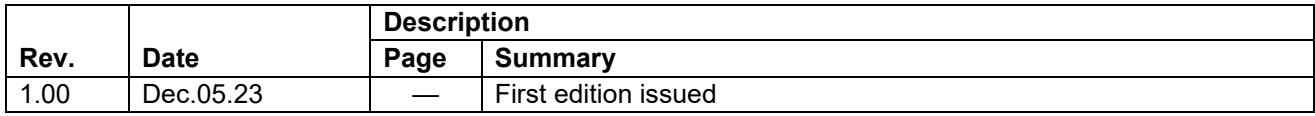

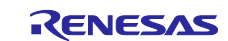

#### **Notice**

- 1. Descriptions of circuits, software and other related information in this document are provided only to illustrate the operation of semiconductor products and application examples. You are fully responsible for the incorporation or any other use of the circuits, software, and information in the design of your product or system. Renesas Electronics disclaims any and all liability for any losses and damages incurred by you or third parties arising from the use of these circuits, software, or information.
- 2. Renesas Electronics hereby expressly disclaims any warranties against and liability for infringement or any other claims involving patents, copyrights, or other intellectual property rights of third parties, by or arising from the use of Renesas Electronics products or technical information described in this document, including but not limited to, the product data, drawings, charts, programs, algorithms, and application examples.
- 3. No license, express, implied or otherwise, is granted hereby under any patents, copyrights or other intellectual property rights of Renesas Electronics or others.
- 4. You shall be responsible for determining what licenses are required from any third parties, and obtaining such licenses for the lawful import, export, manufacture, sales, utilization, distribution or other disposal of any products incorporating Renesas Electronics products, if required.
- 5. You shall not alter, modify, copy, or reverse engineer any Renesas Electronics product, whether in whole or in part. Renesas Electronics disclaims any and all liability for any losses or damages incurred by you or third parties arising from such alteration, modification, copying or reverse engineering.
- 6. Renesas Electronics products are classified according to the following two quality grades: "Standard" and "High Quality". The intended applications for each Renesas Electronics product depends on the product's quality grade, as indicated below.
	- "Standard": Computers; office equipment; communications equipment; test and measurement equipment; audio and visual equipment; home electronic appliances; machine tools; personal electronic equipment; industrial robots; etc.

"High Quality": Transportation equipment (automobiles, trains, ships, etc.); traffic control (traffic lights); large-scale communication equipment; key financial terminal systems; safety control equipment; etc.

Unless expressly designated as a high reliability product or a product for harsh environments in a Renesas Electronics data sheet or other Renesas Electronics document, Renesas Electronics products are not intended or authorized for use in products or systems that may pose a direct threat to human life or bodily injury (artificial life support devices or systems; surgical implantations; etc.), or may cause serious property damage (space system; undersea repeaters; nuclear power control systems; aircraft control systems; key plant systems; military equipment; etc.). Renesas Electronics disclaims any and all liability for any damages or losses incurred by you or any third parties arising from the use of any Renesas Electronics product that is inconsistent with any Renesas Electronics data sheet, user's manual or other Renesas Electronics document.

- 7. No semiconductor product is absolutely secure. Notwithstanding any security measures or features that may be implemented in Renesas Electronics hardware or software products, Renesas Electronics shall have absolutely no liability arising out of any vulnerability or security breach, including but not limited to any unauthorized access to or use of a Renesas Electronics product or a system that uses a Renesas Electronics product. RENESAS ELECTRONICS DOES NOT WARRANT OR GUARANTEE THAT RENESAS ELECTRONICS PRODUCTS, OR ANY SYSTEMS CREATED USING RENESAS ELECTRONICS PRODUCTS WILL BE INVULNERABLE OR FREE FROM CORRUPTION, ATTACK, VIRUSES, INTERFERENCE, HACKING, DATA LOSS OR THEFT, OR OTHER SECURITY INTRUSION ("Vulnerability Issues"). RENESAS ELECTRONICS DISCLAIMS ANY AND ALL RESPONSIBILITY OR LIABILITY ARISING FROM OR RELATED TO ANY VULNERABILITY ISSUES. FURTHERMORE, TO THE EXTENT PERMITTED BY APPLICABLE LAW, RENESAS ELECTRONICS DISCLAIMS ANY AND ALL WARRANTIES, EXPRESS OR IMPLIED, WITH RESPECT TO THIS DOCUMENT AND ANY RELATED OR ACCOMPANYING SOFTWARE OR HARDWARE, INCLUDING BUT NOT LIMITED TO THE IMPLIED WARRANTIES OF MERCHANTABILITY, OR FITNESS FOR A PARTICULAR PURPOSE.
- 8. When using Renesas Electronics products, refer to the latest product information (data sheets, user's manuals, application notes, "General Notes for Handling and Using Semiconductor Devices" in the reliability handbook, etc.), and ensure that usage conditions are within the ranges specified by Renesas Electronics with respect to maximum ratings, operating power supply voltage range, heat dissipation characteristics, installation, etc. Renesas Electronics disclaims any and all liability for any malfunctions, failure or accident arising out of the use of Renesas Electronics products outside of such specified ranges.
- 9. Although Renesas Electronics endeavors to improve the quality and reliability of Renesas Electronics products, semiconductor products have specific characteristics, such as the occurrence of failure at a certain rate and malfunctions under certain use conditions. Unless designated as a high reliability product or a product for harsh environments in a Renesas Electronics data sheet or other Renesas Electronics document, Renesas Electronics products are not subject to radiation resistance design. You are responsible for implementing safety measures to guard against the possibility of bodily injury, injury or damage caused by fire, and/or danger to the public in the event of a failure or malfunction of Renesas Electronics products, such as safety design for hardware and software, including but not limited to redundancy, fire control and malfunction prevention, appropriate treatment for aging degradation or any other appropriate measures. Because the evaluation of microcomputer software alone is very difficult and impractical, you are responsible for evaluating the safety of the final products or systems manufactured by you.
- 10. Please contact a Renesas Electronics sales office for details as to environmental matters such as the environmental compatibility of each Renesas Electronics product. You are responsible for carefully and sufficiently investigating applicable laws and regulations that regulate the inclusion or use of controlled substances, including without limitation, the EU RoHS Directive, and using Renesas Electronics products in compliance with all these applicable laws and regulations. Renesas Electronics disclaims any and all liability for damages or losses occurring as a result of your noncompliance with applicable laws and regulations.
- 11. Renesas Electronics products and technologies shall not be used for or incorporated into any products or systems whose manufacture, use, or sale is prohibited under any applicable domestic or foreign laws or regulations. You shall comply with any applicable export control laws and regulations promulgated and administered by the governments of any countries asserting jurisdiction over the parties or transactions.
- 12. It is the responsibility of the buyer or distributor of Renesas Electronics products, or any other party who distributes, disposes of, or otherwise sells or transfers the product to a third party, to notify such third party in advance of the contents and conditions set forth in this document.
- 13. This document shall not be reprinted, reproduced or duplicated in any form, in whole or in part, without prior written consent of Renesas Electronics. 14. Please contact a Renesas Electronics sales office if you have any questions regarding the information contained in this document or Renesas
- Electronics products. (Note1) "Renesas Electronics" as used in this document means Renesas Electronics Corporation and also includes its directly or indirectly controlled
- subsidiaries.
- (Note2) "Renesas Electronics product(s)" means any product developed or manufactured by or for Renesas Electronics.

(Rev.5.0-1 October 2020)

### **Corporate Headquarters Contact information**

TOYOSU FORESIA, 3-2-24 Toyosu, Koto-ku, Tokyo 135-0061, Japan

#### [www.renesas.com](https://www.renesas.com/)

#### **Trademarks**

Renesas and the Renesas logo are trademarks of Renesas Electronics Corporation. All trademarks and registered trademarks are the property of their respective owners.

For further information on a product, technology, the most up-to-date version of a document, or your nearest sales office, please visit: [www.renesas.com/contact/.](https://www.renesas.com/contact/)